## **Operacijski sustavi za podršku multimedijskih centra na računalu Raspberry Pi**

**Debeljak, Darko**

**Undergraduate thesis / Završni rad**

**2021**

*Degree Grantor / Ustanova koja je dodijelila akademski / stručni stupanj:* **University of Zagreb, Faculty of Organization and Informatics / Sveučilište u Zagrebu, Fakultet organizacije i informatike**

*Permanent link / Trajna poveznica:* <https://urn.nsk.hr/urn:nbn:hr:211:917952>

*Rights / Prava:* [Attribution-ShareAlike 3.0 Unported](http://creativecommons.org/licenses/by-sa/3.0/) / [Imenovanje-Dijeli pod istim uvjetima 3.0](http://creativecommons.org/licenses/by-sa/3.0/)

*Download date / Datum preuzimanja:* **2024-07-05**

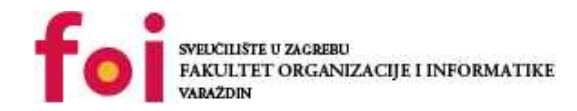

[Faculty of Organization and Informatics - Digital](https://repozitorij.foi.unizg.hr) **[Repository](https://repozitorij.foi.unizg.hr)** 

*Repository / Repozitorij:*

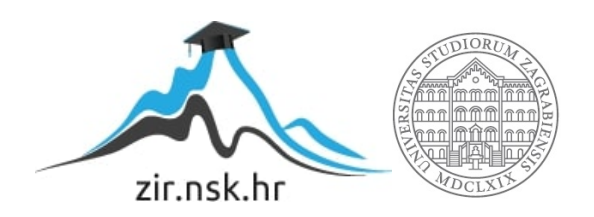

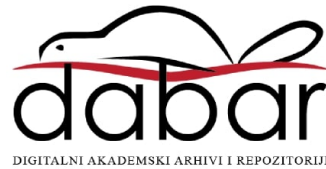

## **SVEUČILIŠTE U ZAGREBU FAKULTET ORGANIZACIJE I INFORMATIKE V A R A Ž D I N**

**Darko Debeljak**

# **Operacijski sustavi za podršku multimedijskih centra na računalu Raspberry Pi**

**ZAVRŠNI RAD**

**Varaždin, 2021.**

### **SVEUČILIŠTE U ZAGREBU**

### **FAKULTET ORGANIZACIJE I INFORMATIKE**

### **V A R A Ž D I N**

**Darko Debeljak**

**Matični broj: 45861/17-R**

**Studij: Informacijski sustavi**

# **Operacijski sustavi za podršku multimedijskih centra na računalu Raspberry Pi**

**ZAVRŠNI RAD**

**Mentor:**

Izv. prof. dr. sc. Ivan Magdalenić

**Varaždin, rujan 2021.**

*Darko Debeljak*

#### **Izjava o izvornosti**

Izjavljujem da je moj završni/diplomski rad izvorni rezultat mojeg rada te da se u izradi istoga nisam koristio drugim izvorima osim onima koji su u njemu navedeni. Za izradu rada su korištene etički prikladne i prihvatljive metode i tehnike rada.

*Autor potvrdio prihvaćanjem odredbi u sustavu FOI-radovi*

**\_\_\_\_\_\_\_\_\_\_\_\_\_\_\_\_\_\_\_\_\_\_\_\_\_\_\_\_\_\_\_\_\_\_\_\_\_\_\_\_\_\_\_\_\_\_\_\_\_\_\_\_\_\_\_\_\_\_\_\_\_\_\_\_\_\_\_\_\_\_\_**

#### **Sažetak**

Izvedba ovog završnog rada provodi se na računalu Raspberry Pi. Ono se koristi za izvedbu medijskog centra koji omogućuje konzumaciju medijskog sadržaja s lokalnih ili mrežnih biblioteka. Na početku se obrađuje teorija koja govori o sklopovskim komponentama računala, operacijskim sustavima, medijskim centrima i slično. Potom se odabiru četiri operacijska sustava koja svojim sličnostima i razlikama predstavljaju adekvatnu opciju za korištenje u svrhu medijskog centra. Tako su odabrani XBian, LibreELEC, RetroPie i DietPi operacijski sustavi. DietPi predstavlja najsloženiji sustav s obzirom da posjeduje desktop okruženje te omogućuje instalaciju programa kao i na osobno računalo. RetroPie se prvenstveno koristi za emulaciju retro video konzola, ali isto tako pruža dodatne funkcionalnosti poput pokretanja sustava za medijske centre. XBian i LibreELEC su najjednostavniji operacijski sustavi s obzirom da imaju jednu funkcionalnost, a to je pokretanje KODI sučelja za medijske centre. Iz toga slijedi i početna pretpostavka, a to je da će jednostavniji sustavi osiguravati bolje performanse prilikom izvedbe funkcionalnosti medijskog centra. U postupku mjerenja kreirana su sedam različitih scenarija koja se izvode na svim operacijskim sustavima. Tijekom izvedbe scenarija provodi se mjerenje performansi sustava, odnosno zauzeće radne memorije i opterećenosti procesora. Dobiveni rezultati ukazuju da operacijski sustavi LibreELEC i XBian pokazuju najbolje rezultate s obzirom da su kreirani upravo za svrhu pokretanja medijskih centara.

**Ključne riječi:** Raspberry Pi, Operacijski sustav, Medijski centar, Procesor, Radna memorija, Strujanje, KODI

## <span id="page-5-0"></span>Sadržaj

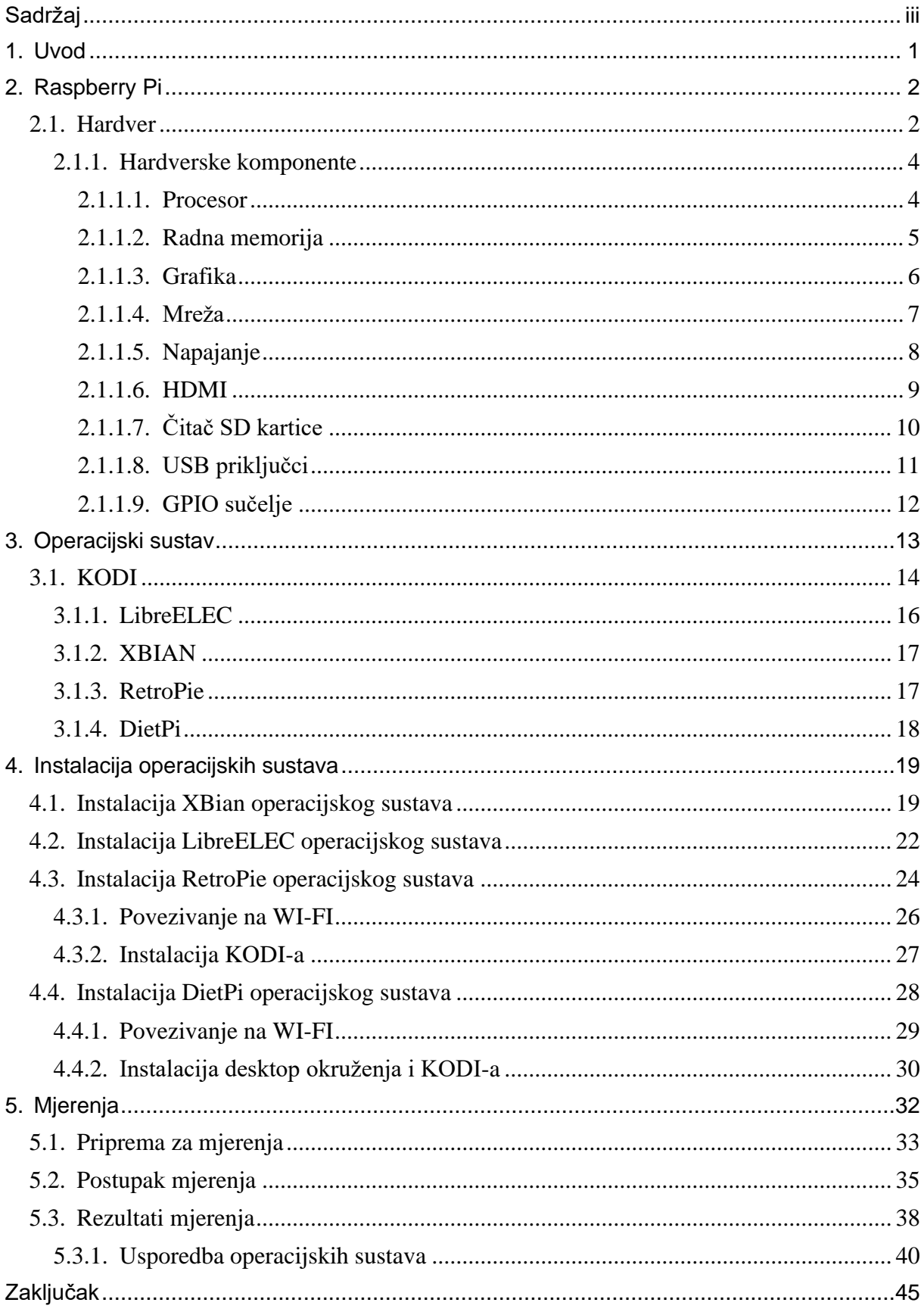

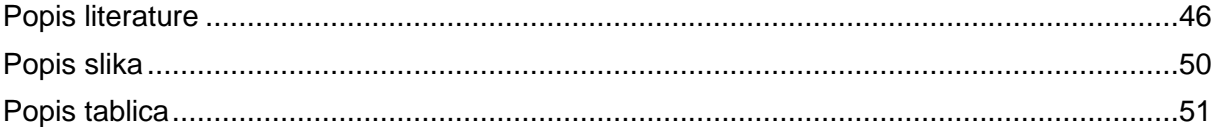

## <span id="page-7-0"></span>**1. Uvod**

Raspberry Pi računalo ima širok broj primjena. Od robotike i programiranja pa sve do konzumiranja medija i zabave. Maleno je, relativno moćno, a uz to je energetski učinkovito. Ono što ga dodatno odlikuje je cijena koja ga čini prihvatljivim za široki krug ljudi. Kao takvo, jedna od najraširenijih primjena Raspberry Pi računala je korištenje u svrhu medijskog centra. Time se, korištenjem KODI-ja, PLEX-a ili nekog drugog sustava omogućuje pristup medijskom sadržaju, kako na internetu, tako i iz vlastitih biblioteka.

Raspberry Pi također podržava veliki broj operacijskih sustava. Od jednostavnijih koji ne podržavaju veliki broj funkcionalnosti i onih bez grafičkog sučelja pa sve do operacijskih sustava koji se mogu koristiti za svakodnevni rad ili zabavu. Isto tako, postoje i operacijski sustavi koji su dizajnirani samo za jednu svrhu. To primjerice mogu biti sustavi koji se koriste samo za medijske centre te ne mogu imati drugu primjenu. Takvi, specijalizirani, kao i oni nespecijalizirani operacijski sustavi biti će prikazani u nastavku ovoga rada.

Ideja ovog završnog rada je, prolazeći kroz različite operacijske sustave s instaliranim KODI-em, pratiti razine njihovog opterećenja izvodeći različite načine dijeljenja i reprodukcije medija. Potom usporediti vrijednosti i zaključiti koji se operacijski sustav najbolje pokazao u danoj situaciji.

Kako bi praktični dio rada bio razumljiviji i jasniji, potrebno je postaviti neke teorijske temelje. Pa će tako na početku rada biti razjašnjeno što je zapravo Raspberry Pi, koje su njegove sklopovske komponente. Potom slijedi razrada operacijskih sustava koji su se koristili u praktičnom dijelu rada, a tek nakon toga slijedi postupak instalacije, pripreme za mjerenje, mjerenje i obrada rezultata.

## <span id="page-8-0"></span>**2. Raspberry Pi**

Raspberry je prvenstveno "single-board" računalo (SBC) malenih dimenzija, odnosno veličine kreditne kartice [1]. SBC je funkcionalno računalo s procesorom, memorijom, ulaznim i izlaznim funkcionalnostima, ali nema priključaka za nadogradnju. Koriste se u raznim industrijama kao što su vojska, medicina pa sve do komercijalnih i "smart home" primjena [2].

Razvijeno je u Velikoj Britaniji od strane Raspberry Pi zaklade u suradnji s Broadcomom kako bi potaknuli edukaciju, kod djece i odraslih, o računalnim znanostima koristeći jeftini uređaj visokih performansi. Ima mogućnost obavljanja gotovo svih funkcija koje ima i moderno desktop računalo od slušanja glazbe i reprodukcije videa pa sve do programiranja i igranja video igara [1].

Prvo Raspberry Pi računalo pojavilo se na tržištu u veljači 2012. godine, a podaci govore da je do 2015. godine prodano 5 milijuna primjeraka diljem svijeta te je tako Raspberry Pi postalo najprodavanije britansko računalo. Do kraja 2017. godine ta brojka je porasla na 11 milijuna primjeraka, a potom Raspberry Pi postaje treće najprodavanije računalo [5]. Od samog izlaska na tržište, računalo je pod konstantnim razvojem hardvera i softvera.

Do danas razvijeni su Raspberry Pi modeli od 1 do 4 pri čemu je većina njih proizvedena u dvije verzije, A i B [3]. Verzija A predstavlja jeftiniju varijantu sa manje USB ili Ethernet priključka te sa smanjenom količinom radne memorije. Osim toga, razvijeni su Raspberry Pi Zero, Raspberry Pi Pico i Raspberry Pi 400. Model Zero predstavlja redizajniranu, manju i jeftiniju verziju modela Raspberry Pi 1 čija trenutna cijena iznosi 5\$ [4][1].

## <span id="page-8-1"></span>**2.1. Hardver**

Raspberry Pi računalo u globalu se sastoji od istih komponenti kao i svako drugo računalo. Kako se radi o "single-bord" računalu, jasno je da se sve potrebne komponente nalaze na jednoj ploči te se ne mogu mijenjati [5]. Takva arhitektura dodatno pridonosi kompaktnosti uređaja čije su komponente birane s ciljem, osim da se maksimalno smanje dimenzije uređaja, da se također osigura minimalan faktor potrošnje električne energije što mu osigurava primjenu u procesu razvoja moderne robotike [6][5].

Raspberry Pi zasnovan je na ARM arhitekturi. ARM arhitektura predstavlja smanjeni set instrukcija za računalne procesore (RISC). Cilj takve arhitekture je pojednostaviti i svesti broj instrukcija pohranjenih u procesoru na što manji mogući broj, a zatim izvršavati što veći broj tih jednostavnih instrukcija u što manjem vremenskom periodu [7]. Takva arhitektura koristi se u senzorima, nosivim uređajima kao što su pametni satovi, pametni mobiteli pa i u super računalima. Kao suprotnost RISC arhitekturi javlja se CISC arhitektura koja koristi širi asortiman složenijih instrukcija [7]. Važna pozitivna strana RISC arhitekture su visoke performanse i energetska učinkovitost [8].

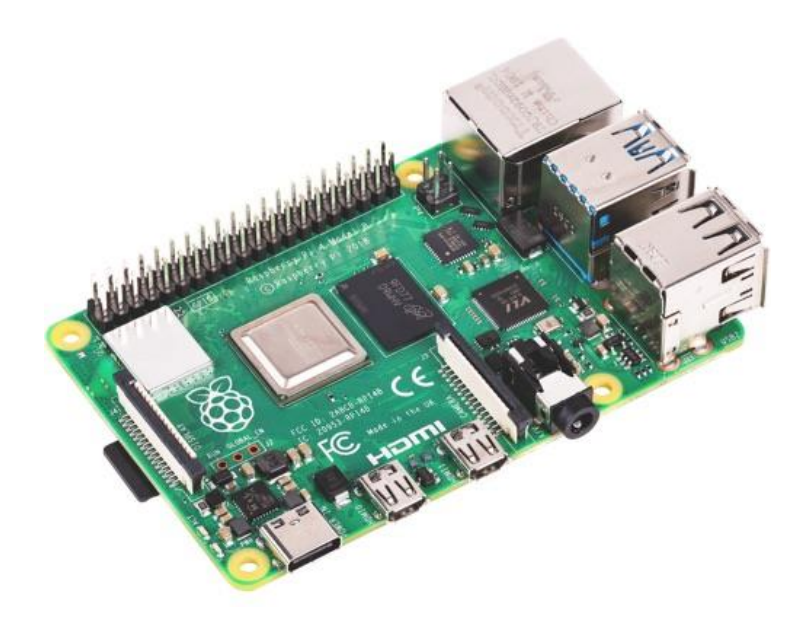

*Slika 1 Uređaj Raspberry Pi (izvor: raspberrypi.org)*

Kroz godine razvile su se različite iteracije Raspberry Pi modela A i modela B. Fizičke dimenzije i dizajn gotovo da se nisu mijenjale. Riječ je o dimenzijama 85mm \* 56 mm. Osim veličine, Raspberry Pi ostao je vjeran Broadcom sustavima na čipu (SoC). To je jedan od razloga zašto do danas ne postoje "krivotvorene" verzije Raspberry Pi uređaja. Naime, procesori se mogu nabavljati samo od jednog proizvođača i to u količinama od nekoliko miliona po narudžbi. Iz toga razloga ne mogu se proizvesti financijski isplativi klonovi. Postoje samo alternative kao što su Banana Pi, Odroid, NanoPi i slični [1].

Iako se radi o istom proizvođaču procesora, kroz generacije performanse procesora su značajno porasle. Primjerice, u verziji A Raspberry Pi 1 koristi jednojezgreni procesor frekvencije 700 MHz, dok se u četvrtoj iteraciji koristi četverojezgreni procesor frekvencije 1.5GHz [1]. Osim procesora, napredak je ostvaren i na drugim dijelovima računala. To je povećana količina radne memorije, veći broj USB priključaka, implementiran WIFI i Bluetooth modul, kao i povećanje broja GPIO iglica [9].

### <span id="page-10-0"></span>**2.1.1.Hardverske komponente**

Prilikom izrade ovog završnog rada korišten je uređaj Raspberry Pi 4, model B. Prema tome, u nastavku, prilikom opisa specifikacija i komponenti govori se o navedenom modelu.

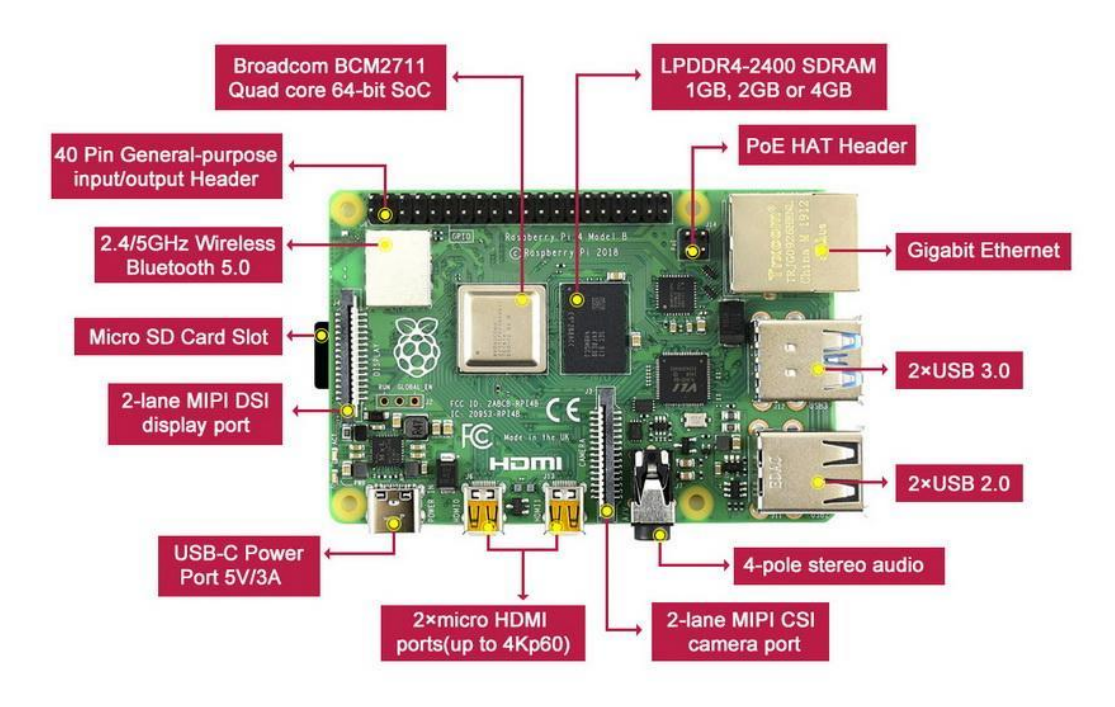

*Slika 2 Komponente Raspberry Pi-a (izvor: r-pi.se/products/raspberry-pi-4-2gb-ram)*

#### <span id="page-10-1"></span>**2.1.1.1. Procesor**

Riječ je o Broadcom BCM2711, 64 bitnom četverojezgrenom procesoru koji radi na frekvenciji od 1.5 GHz. Koristi Cortex-A72 mikroarhitekturu sa implementiranim ARMv8-A setom instrukcija.

ARMv8-A predstavlja značajan napredak u odnosnu na ARMv7 koji se koristio na nekim starijim modelima Raspberry Pi računala. Novi ARMv8 značio je novu opcionalnu 64 bitnu arhitekturu pod nazivom AArch64 i pridruženim setom instrukcija pod nazivom A64. Ona je omogućavala kompatibilnost sa sARMv7-A setom instrukcija koji je koristio 32 bitnu arhitekturu koja je kasnije dobila ima AArch32 sa setom instrukcija A32. Taj napredak donio je mogućnost pokretanja 32 bitnih aplikacija na 64 bitnim operacijskim sustavima [15].

Još jedna ključna funkcionalnost je "Triple-Issue Out-of-Order Pipeline". To znači da procesor ne mora čekati izvršenje prethodne instrukcije ukoliko trenutna instrukcija ne ovisi o njoj. Drugim riječima, neovisne instrukcije se mogu izvršavati prije prethodnih instrukcija koje su na čekanju [18].

ARMv8 arhitektura objavljena u 2013. godini. L1 cache memorija podijeljena je na način da je za podatke osigurano 32 KB, a za instrukcije 48 KB memorije po jezgri procesora. Također koristi 1 MB dijeljene L2 cache memorije, a omogućuje adresiranje do 8 GB radne memorije.

#### <span id="page-11-0"></span>**2.1.1.2. Radna memorija**

Prilikom izlaska Raspberry Pi računala na tržište postojale su implementacije sa 1, 2 i 4 GB radne memorije. Nakon što je cijena modela sa 2 GB radne memorije pala na cijenu jednaku onom modelu od 1 GB, proizvodnja tog modela je prekinuta. Na taj način osnovni model Raspberry Pi 4 dolazi sa 2 GB radne memorije. To naravno znači i bolje performanse uređaja, a pogotovo za one koji koriste više monitora visokih rezolucija [10].

Da bi tome izašli u susret, u svibnju 2020. godine na tržištu se pojavljuje novi model sa 8 GB radne memorije [1].

Raspberry Pi korišten za ovaj projekt sadrži 4 GB LPDDR4-3200 SDRAM radne memorije. Skraćenica LPDDR znači "Low power duble data rate". Za razliku od RAM memorije korištenih u desktop računalima, ova dolazi s manjim bit bus-om, odnosno u jednom ciklusu može se prenijeti manje bitova između memorije i procesora, ali osigurava veću energetsku učinkovitost [16][17]. Za razliku od prethodnih generacija, LPDDR4 je dizajniran na način da sadrži dvokanalnu matricu koristeći 16 bita po kanalu, ili ukupno 32 bita. Ono što je vrlo važno, a pogotovo za mobilne uređaje je da se na taj način dodatno smanjuje utrošak energije na način da se operativni napon s 1.2 volta spustio na 1.1 volt zbog kraćih tokova podataka [16].

LPDDR4 RAM koristi još jedan način uštede energije, a to je način rada na niskim frekvencijama. Ukoliko se na uređaju obavljaju jednostavniji zadaci koji zahtijevaju manje resursa memorije, ona spušta svoju frekvenciju, dok u slučaju kompleksnijih zadataka podiže frekvenciju te ostvaruje bolje performanse, ali uz manju energetsku učinkovitost [16].

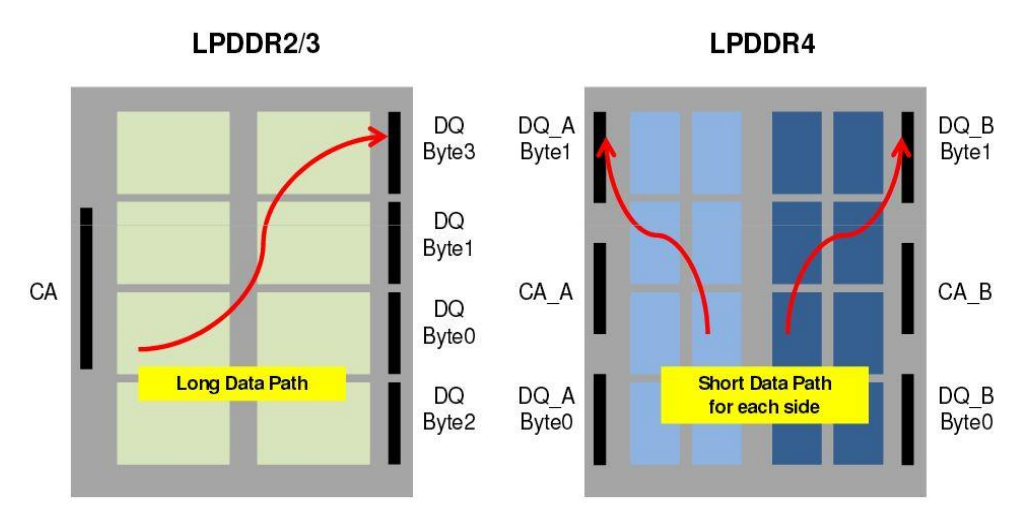

*Slika 3 Dvokanalna matrica LDDR-a (izvor: androidauthority.com/lpddr4-everything-need-know-599759/)*

#### <span id="page-12-0"></span>**2.1.1.3. Grafika**

Grafika Raspberry Pi računala temelji se na VideoCore tehnologiji. Razvijana je u Alphamosaic Ltd, a danas pripada Broadcom-u. Riječ je o fleksibilnom video procesoru male potrošnje, a temelji se na dvodimenzionalnoj DSP arhitekturi [11]. DSP radi na principu izvođenja matematičkih funkcija. To su funkcije poput zbrajanja, oduzimanja, množenja i dijeljenja koje se zatim primjenjuju prilikom manipulacije signala koje DSP uzima iz stvarnog svijeta. Primjerice zvuk, temperatura, pritisak, ali u ovom slučaju najvažnije, video [12].

Arhitektura podržava veliki broj različitih funkcija za procesiranje videa. Neke od njih su filtriranje, segmentacija, funkcije za smanjenje zamućenja i slično, a istovremeno se pri tome zadržava energetska ekonomičnost, a shodno tome i duži vijek trajanja baterije kod mobilnih uređaja [12].

Raspberry Pi model 4 prvi u liniji koristi Broadcom VideoCore verziju 6 (VideoCore VI). Izvodi se na frekvenciji od 500 MHz. Time je omogućeno da se prvi puta u liniji na računalo priključe dva monitora 4K rezolucije (2160p). Bitno je napomenuti da se kvaliteta reprodukcije slike mijenja u ovisnosti broja priključenih monitora. U slučaju da se za prikaz koristi samo jedan monitor, tada je maksimalna kvaliteta prikaza rezolucije 4K sa frekvencijom od 60 sličica po sekundi. U slučaju da se koriste dva monitora, tada je kvaliteta nešto lošija, odnosno, iako se rezolucija ne mijenja, broj sličica u sekundi pada sa 60 na 30 sličica po sekundi za oba monitora [13].

VideoCore podržava različite vrste enkodiranja i dekodiranja video zapisa. U stalnoj bitci za većom količinom memorije za pohranu zapisa, ali i zbog ograničene propusnosti modernih mreža, enkodiranje i dekodiranje video zapisa ima važnu ulogu [14].

Enkoderi uzimaju sirove video zapise koji zauzimaju veliku količinu memorije pri pohrani ili propusnosti pri prijenosu kroz mrežu te ih kompresiraju kako bi njihova veličina bila manja. Za to se koriste kompresijski algoritmi koji nose naziv "Codec". Oni mogu smanjiti veličinu zapisa i do tisuću puta [14].

S druge strane nalaze se dekoderi. Oni uzimaju kompresirani zapis te ga u stvarnom vremenu pretvaraju, odnosno dekompresiraju u format razumljiv uređajima za prikaz slike [14].

Raspberry Pi 4 podržava sljedeće kompresijske algoritme i sučelja [1]:

- H.265 (4Kp60 decode)
- H.264 (1080p60 decode, 1080p30 encode)
- OpenGL ES, 3.0 graphics

#### <span id="page-13-0"></span>**2.1.1.4. Mreža**

Raspberry Pi 4 postigao je veliki napredak u odnosu na svoje prethodnike u smislu praktičnosti i performansi pri mrežnoj komunikaciji. Primjerice, sve prethodne verzije modela A nisu posjedovale Ethernet priključak. Isto tako, svi modeli Raspberry Pi verzije 1 i 2 nisu posjedovali wireless adapter već su se WI-Fi i Bluetooth zajedno pojavili na verziji 3 [1]. To znači da bi se povezali na Internet, na tim uređajima potrebno je koristiti vanjske adaptere preko USB priključka [20]. Model B Raspberry Pi verzije 1 sadržavao je tri USB priključka od kojih su dva bila dostupna, dok je jedan služio kao interna poveznica sa Ethernet adapterom. Tek na modelu B+ implementiran je USB hub sa 5 priključaka, no opet se jedan priključak koristio za Ethernet adapter. Iz toga razloga je, na tim uređajima, brzina komunikacije bila ograničena. U verziju 3, model B+ konačno je implementiran Gigabit Ethernet adapter, no propusnost je i dalje ograničena iz razloga što je adapter sa SoC-om povezan preko USB 2.0 kanala [21]. Raspberry Pi verzija 4 dobiva zaseban Gigabit Ethernet. Zapravo se radi o Dual Gigabit Ethernet-u pošto se jedan port spaja na Gigabit Ethernet PHY, dok se drugi port spaja na Gigabit Ethernet Bridge (GbE). Oba porta podržavaju brzine do 1Gbps [19].

Na dijagramu u nastavku vidljivi su odnosi brzina Ethernet priključka. Nepostojanje linije rezultata govori nam da Ethernet priključak za navedeni model i verziju ne postoji.

Ethernet Throughput Benchmark

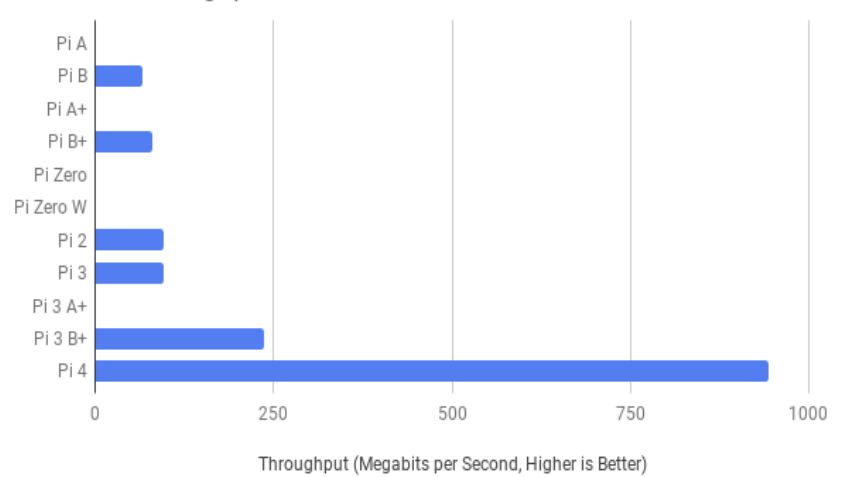

*Slika 4 Propusnost Ethernet-a kroz generacije (izvor: medium.com/@ghalfacree/benchmarking-the-raspberry-pi-4-73e5afbcd54b)*

#### <span id="page-14-0"></span>**2.1.1.5. Napajanje**

Svako Raspberry Pi računalo, kao i svaki drugi električni uređaj, za rad zahtjeva određenu količinu električne energije. Svi modeli zahtijevaju 5.1 volti napona. Taj napon se na ulaz uređaja može dovesti na tri načina [1]. Jedan od načina je preko microUSB konektora koji se nalazi na svim verzijama Raspberry Pi računala, osim na verziji 4. Na toj verziji se koristi USB-C konektor. Drugi način je preko GPIO iglica na uređaju, dok je treći preko Ethernet priključka. Metoda preko Ethernet priključka zahtijeva dodatan uređaj, odnosno HAT (Hardware Attached on Top) [1].

Iako svi modeli zahtijevaju 5.1 volti napajanja, to ne znači da svim uređajima odgovaraju ista napajanja. Može se reći da svaka generacija Raspberry Pi računala zahtijeva veću količinu energije. O tome nam govori podatak da je za B model prve iteracije uređaja predložena jakost struje izvora od 1.2A, dok je za najnoviju verziju predloženo 3.0A. Na dijagramu u nastavku vidljiv je trend povećanja predložene energije po iteraciji uređaja za model B [1]. Generalno, količina struje koju Raspberry Pi zahtijeva ovisi o dodacima koji se spajaju na uređaj. Primjerice, HDMI troši 50mA, kamera 250mA, a GPIO pinovi po 50mA. Iz tog razloga, snagu napajanja treba prilagoditi radnjama koje će se obavljati na uređaju.

Raspberry Pi uređaji nakon 2014. godine imaju mogućnost prikazivanja upozorenja korisniku uređaja. Primjerice, ukoliko dođe do prekomjernog pada napona (ispod 4.63V), na zaslonu ekrana prikazuje se ikona koja upozorava korisnika na eventualne probleme. Ukoliko se problemi ne isprave moguće su komplikacije kao što je oštećenje sadržaja SD kartice, i/ili nestabilan rad sustava [1].

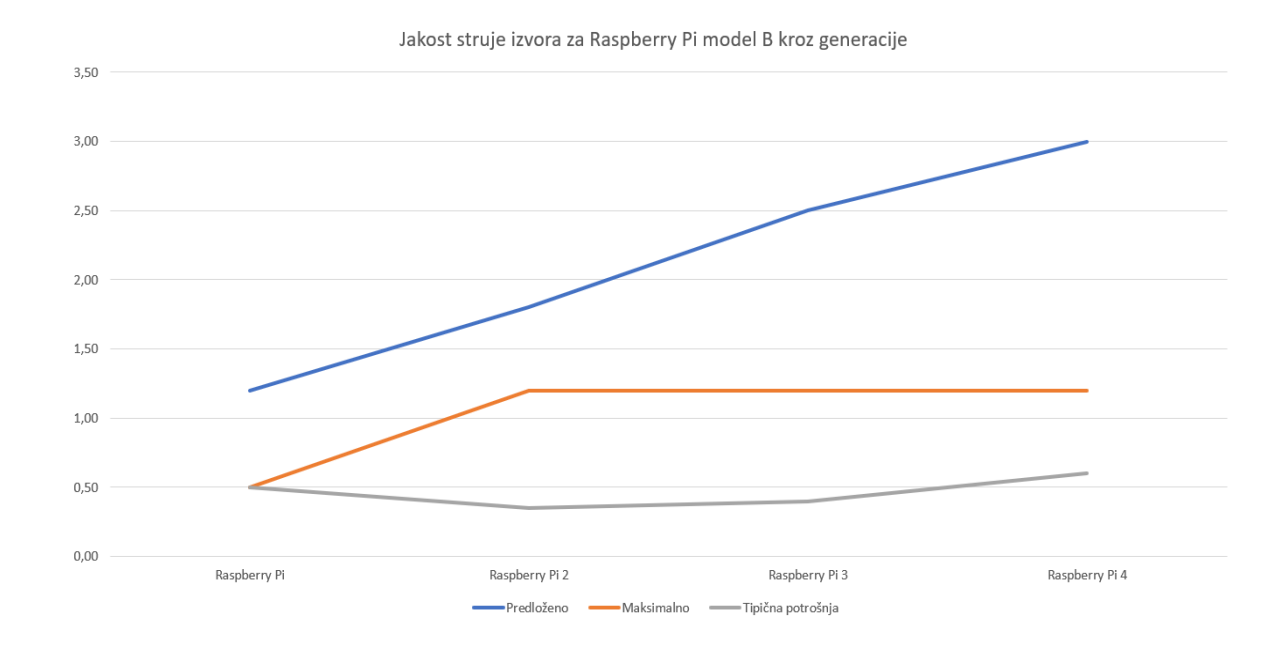

*Slika 5 Jakost struje izvora modela B kroz generacije (izvor: Autor, raspberrypi.org)*

#### <span id="page-15-0"></span>**2.1.1.6. HDMI**

Skraćenica HDMI predstavlja "High Definition Multimedia Interface" ili u prijevodu Multimedijalni međusklop visoke definicije. HDMI je danas najčešće korištena metoda prijenosa audio i video signala visoke definicije. Riječ je o digitalnom sučelju koje u jednom kabelu implementira sliku i zvuk, a zamijenilo je analogna rješenja koja razdvajaju sliku od zvuka. To je primjerice kombinacija VGA i 3.5mm audio priključka [22].

Sve dosadašnje iteracije računala Raspberry Pi implementiraju neki oblik HDMI priključka. Četvrta generacija, za razliku od ostalih generacija koristi HDMI verziju 2.0, dok ostale koriste stariju 1.3 verziju. Verzija 1.3 predstavlja temeljnu verziju HDMI sučelja s obzirom da je brzina prijenosa 10.2 Gbit-a po sekundi, a može prenositi video rezolucije 1080 piksela pri frekvenciji od 60 Herca. Verzija 1.3 ne podržava "High dynamic Range" (HDR), kao ni "High-bandwidth Digital Content Protection" (HDCP). HDR služi povećanju osvjetljenja te povećanje dinamičkog raspona, dok HDCP služi zaštiti od neautoriziranog kopiranja video sadržaja [23].

Verzija 2.0 ima sposobnost prijenosa informacija brzinom od 18 Gbit-a po sekundi, a najveća rezolucija podržana rezolucija je 4K pri frekvenciji od 60 Herca uz podržanost HDR-a i HDCP-a.

Raspberry Pi verzije 4 implementira dva microHDMI priključka. Ukoliko se koristi samo jedan, tada je izlazni signal 4K rezolucije uz frekvenciju od 60 Hz, a ukoliko se koriste oba dodijeljena priključka, signal je 4K uz frekvenciju od 30 Hz [13].

Verzija 1, osim HDMI priključka, također koristi i composite priključak. Composite video je prvi analogni video format u boji. Koristi jedan kanal i jedan kabel. Pri korištenju navedenog sučelja nema prijenosa audio signala već se isti prenosi preko zasebnog 3.5 mm audio priključka [24].

#### <span id="page-16-0"></span>**2.1.1.7. Čitač SD kartice**

SD je skraćenica od "Secure Digital". SD kartice su se pojavile 1999. godine kao plod suradnje sljedećih organizacija: SanDisk, Panasonic, Toshiba. Maksimalan kapacitet bio je 2 GB [25]. Bitna značajka SD kartica je da mogu čuvati podatke bez potrebe za električnom energijom [27]. Ubrzo su se razvili različiti tipovi postojećeg proizvoda koji su značili različite dimenzije, brzine čitanja, pisanja i kapaciteta memorije. To su miniSD, microSD i SDHC. Model SDHC, gdje HC znači "High Capacity", imao je mogućnost pohrane do 32 GB podataka [25].

Danas postoje sljedeći formati SD kartica [26]:

- **SD Standard Capacity** 
	- o Kapacitet od 128 MB do 2 GB, zadani format je FAT16
- SD High Capacity
	- o Kapacitet od 4 GB do 32 GB, zadani format je FAT32
- SD eXtended Capacity
	- o Kapacitet od 64 GB do 2 TB, zadani format je exFAT
- SD Input Output
	- o Koriste se za input/output funkcionalnosti

Računalo Raspberry Pi nema implementiranu memoriju za pohranu podataka. Iz tog razloga svi modeli računala imaju implementiran neki oblik čitača SD kartice. Modeli A i B originalnog Raspberry Pi-a koristili su čitač SD kartice pune veličine, ali korištenjem odgovarajućih adaptera moguće je čitati i SD kartice drugih veličina. Svi noviji modeli imaju ugrađen čitač microSD kartice [1].

Bitno je navesti da SD kartice na četvrtoj generaciji računala više nisu neophodne za rad sustava. Naime, u trećoj generaciji računala implementirana je mogućnost podizanja sustava iz USB spremišta. No, u toj verziji, izvorno ta funkcionalnost nije omogućena te je svejedno potrebna SD kartica za promjenu postavki. Tek u četvrtoj generaciji navedena funkcionalnost postaje omogućena u tvorničkim postavkama pa samim time SD kartica više nije neophodna [1].

Minimalna količina memorije SD kartice direktno ovisi o funkcionalnosti koja će se izvršavati na računalu. Kako ona služi primarno za instalaciju operacijskog sustava tada se vodi računa o tome koliko operacijski sustav zahtijeva memorije. Primjerice, za Raspberry Pi OS potrebno je 8 GB ili više memorije. Za lite verziju istog operacijskog sustava dovoljno je 4 GB, dok je za manji operacijski sustav, kao što je LibreELEC, dovoljno je 2 GB [1].

U nastavku su prikazane brzine čitanja i pisanja na različitim modelima Raspberry Pi računala. Četvrta generacija računala prikazuje uvjerljivo najveće brzine čitanja i pisanja. Razlog tome je prelazak na DDR sučelje [28].

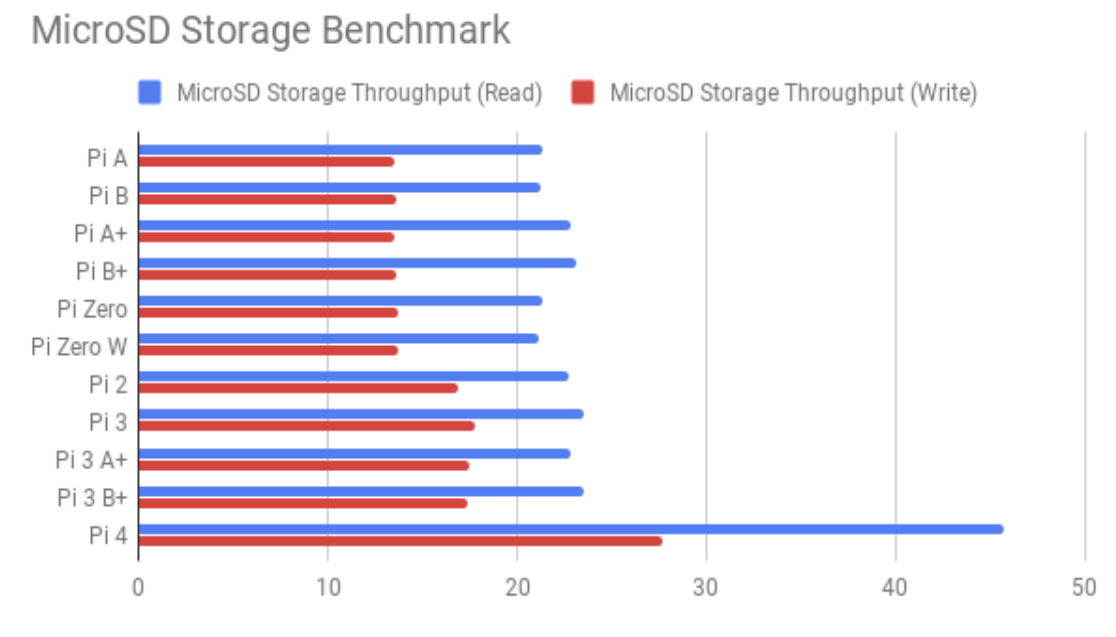

Throughput (Megabytes Per Second, Higher is Better)

#### <span id="page-17-0"></span>**2.1.1.8. USB priključci**

USB je kratica od "Universal Serial Bus" ili na hrvatskom jeziku: Univerzalna Serijska sabirnica. Standard je prvi put predstavljen 1995., a na tržištu se pojavljuje 1996. godine [29]. Kreiran je od strane moćnih organizacija kao što su IBM, Intel i Microsoft s ciljem rješavanja problema s različitim serijskim i paralelnim komunikacijskim kablovima. Dakle, USB se pojavljuje kao standardizirano rješenje za povezivanje širokog spektra uređaja pružajući pri tome adekvatnu brzinu. S vremenom USB postaje standard za povezivanje u novim računalima [29][30].

Kroz generacije Raspberry Pi računala, broj priključaka, standard i izvedbe USB-a su se mijenjali. Primjerice, USB kontroler na modelima prije četvrte generacije podržavao je samo određene uređaje. To se moralo nadoknaditi programskom obradom i većim opterećenjem procesora. Osim toga, dodatan nedostatak je postojanje samo jednog USB priključka roditelja. To znači da se promet koji prolazi kroz bilo koji USB priključak usmjerava kroz samo jednu sabirnicu. Kako se radilo o USB 2.0 standardu, to je značilo da je maksimalna brzina, sumarno na svim priključcima, iznosila 480 Mbps [1].

*Slika 6 Propusnost MicroSD memorije kroz generacije (izvor: medium.com/@ghalfacree/benchmarking-the-raspberry-pi-4-73e5afbcd54b*

Najnovija verzija Raspberry Pi računala, odnosno verzija 4 implementira dva USB 3.0 priključka i dva USB 2.0 priključka. Da bi se to ostvarilo koristi se VL805 USB kontroler. Kao i u prethodnim implementacijama, USB 2.0 linije sva četiri porta spojene su u jednu unutar samog kontrolera. Na taj način se opet postiže maksimalna sumarna brzina od 480 Mbps. Neovisno o tome, USB 3.0 priključci neovisno postižu zadanu brzinu od 5 Gbps [31].

Osim brzine, postoji razlika izlazne jakosti struje koje USB priključci mogu osigurati priključenom uređaju. Primjerice, originalni Raspberry Pi verzije 1 po priključku osigurava 500 mA struje. U svim novijim verzijama vrijedi da ukupna snaga struje kroz sve priključke iznosi 1200 mA [1].

#### 3V3 power  $\bullet$ 5V power GPIO 2 (SDA) o  $\bullet$  $\bullet$ 5V power GPIO 3 (SCL)  $\mathbf{0}$ Ground **BR** GPIO 4 (GPCLKO)  $\overline{\mathbf{0}}$  $\overline{\mathbf{0}}$ GPIO 14 (TXD) Ground  $\overline{\odot}$ **GPIO 15 (RXD)** GPIO 17 o GPIO 18 (PCM CLK)  $\n **①**\n$ GPIO 27 ൈ Ground GPIO 22 o  $\n **①**\n$ GPIO 23  $\overline{\mathbf{0}}$  $\overline{\mathbf{0}}$ **GPIO 24** 3V3 power  $\overline{\bullet}$ GPIO 10 (MOSI) Ground GPIO 9 (MISO)  $0<sup>o</sup>$ **GPIO 25** GPIO 11 (SCLK)  $\overline{\circ}$ GPIO 8 (CEO) GPIO 7 (CE1) Ground o **48**  $GPIO$   $0$   $(1D$   $SD)$   $o$ **00 @** GPIO 1 (ID SC) GPIO<sub>50</sub>  $\circledcirc$ Ground GPIO 6 Q  $\mathbf{0}$   $\mathbf{0}$ GPIO 12 (PWM0) GPIO 13 (PWM1) o ⊕ ⊕ Ground GPIO 19 (PCM\_FS) o  $\circledcirc$ GPIO 16  $\bullet$ GPIO 20 (PCM\_DIN) GPIO 26  $\overline{\phantom{a}}$  GPIO 21 (PCM\_DOUT) Ground o **@** @

#### <span id="page-18-0"></span>**2.1.1.9. GPIO sučelje**

*Slika 7 GPIO sučelje (izvor: raspberrypi.org)*

Još jedna stvar koja Raspberry Pi čini vrlo popularnim naziva se GPIO sučelje. Na Na uređaju se može identificirati kao iglice koje se prostiru preko cijele desne strane uređaja. Starije verzije Raspberry Pi računala posjedovale su 26 iglica, dok modernije verzije, kako bi zadovoljile potrebe za većom funkcionalnosti i upravljanja većim brojem uređaja, implementiraju 40 iglica [32].

Skraćenica GPIO znači "General-Puropse input/output", a prvenstveno služi za komunikaciju računala s vanjskim svijetom. Upravo je to razlog popularnosti Raspberry Pi-a u robotici. Koristeći navedeno sučelje moguća je izrada raznih projekata od emulatora igraćih konzola pa sve do robota [33][34]. Kao što i sam naziv govori GPIO iglice mogu primati i slati struju ovisno radi li se o primanju ili slanju informacija. Kako se radi o digitalnom sustavu, iglica se u jednom trenutku može naći u jednom od dva stanja. To su 1 ili 0, odnosno ima ili nema napona. Stanje u kojem ima napona reprezentirano je sa 3v3, a stanje u kojem nema napona sa 0v [32]. Stanja i smjer kretanja informacija programira se u jednom od sljedećih programskih jezika. To su Python, JavaScript, node-RED i slično. Najveća struja koja može prolaziti kroz jednu iglicu iznosi 16 mA. Propuštanje struje veće od nominalne može uzrokovati oštećenja na uređaju. Ukoliko trebamo upravljati većim strujama od navedene, potrebno je koristiti dodatne uređaje [32]. Primjer takvog uređaja je "H bridge" za upravljanje DC motorima. Omogućuje napajanje motora zasebno od Raspberry Pi računala, promjenu smjera motora, a često implementiraju dodatnu diodu koja štiti elektroniku od povratne struje koja se javlja u trenutku kada motor više nije napajan, a još uvijek se rotira [33].

GPIO koristi pet različitih tipova priključka [32]:

- 3v3
	- o Sve povezano na navedeni pin napajati će se naponom od 3.3 volta
- $5v$ 
	- o Sve povezano na navedeni pin napajati će se naponom od 5 volta
- GND
	- o Predstavlja točku nultog potencijala, odnosno 0 volta. Koristi se za zatvaranje strujnog kruga
- GPIO
	- o To su priključci opće namjene. Mogu se konfigurirati kao ulazni ili izlazni priključci

## <span id="page-19-0"></span>**3. Operacijski sustav**

Raspberry Pi računalo, kao i svako drugo, primjerice desktop računalo, zahtjeva operacijski sustav da bi bilo u mogućnosti obaviti ikakvu radnju [36]. U počecima računala operacijski sustavi nisu bilo potrebni za njihov rad. Jedan od razloga tome je taj što su programeri pisali računalne programe u jeziku koji je bio direktno razumljiv sklopovlju računala. No, kako tehnologija napreduje i kako su moderniji programi bili sve kompleksniji, njihova izvedba je postala gotovo nemoguća [35]. Iz toga se razloga javila potreba za razvojem operacijskih sustava i kompajlera. Oni su omogućili programerima efikasnije pisanje programa bez razmišljanja o posebnim sklopovskim zahtjevima. Kompajler uzima kodove pisane u nekim višim programskim jezicima, kao što su Python ili C, te ga prevađaju u jezik razumljiv računalu [35].

Računala koje koriste više programske jezike, a i operacijske sustave funkcioniraju na sljedeći način [35]:

- Programer piše program u nekom od viših programskih jezika
- Kompajler prevodi program u jezik poznat računalu
- Prevedeni program komunicira sa operacijskim sustavom
- Operacijski sustav izvršava program te mu daje pristup računalnim resursima

Prilikom provođenja praktičnog dijela ovog završnog rada koristila su se četiri različita operacijska sustava, a to su sljedeći:

- LibreFLFC
- XBian
- RetroPie
- Diet<sub>OS</sub>

Svi navedeni operacijski sustavi su temeljeni na Linux operacijskom sustavu, a u nastavku slijede detaljnije informacije o svakome, ali prije toga potrebno je objasniti što je KODI pošto je isti jedna od glavnih programskih komponenti korištenih u ovo završnom radu.

## <span id="page-20-0"></span>**3.1. KODI**

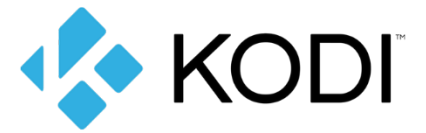

*Slika 8 KODI logo (izvor: www.techadvisor.com/feature/internet/best-kodi-add-ons-3627964/)*

KODI je program otvorenog koda, a prvenstveno se koristi za implementaciju medijskih centara [37]. Izvorna verzija nastaje 2002. godine od strane Microsofta kao Media Player za Xbox igraće konzole pod nazivom "Xbox Media Player". 2004. godine mijenja ime "Xbox Media Center" pod kraticom XBMC. Nakon što Microsoft napušta projekt, on se nastavlja razvijati od strane vanjskih timova pod nazivom KODI, a danas ima široku zajednicu programera i obožavatelja. Pošto se radi o "Open Source" programu, razvoju KODI-ja doprinosi nebrojeno mnogo programera diljem svijeta [38].

Ono što KODI čini izrazito privlačnim i praktičnim jest široki spektar uređaja koji ga mogu pokretati. Podržavaju ga brojni operacijski sustavi kao što su Android, Linux, iOS, tvOS kao i Windows operacijski sustavi. Pa tako se može pokretati na mobilnim uređajima,

televizorima, računalima pa i na igraćim konzolama [37]. Osim toga, jezgra je pisana u jeziku C++ što omogućuje dobre rezultate i na uređajima slabijih performansi [40].

Potrebno je napomenuti da KODI, sam po sebi, korisniku ne pruža nikakav oblik sadržaja za konzumaciju. Svi mediji, od glazbe do slike i videa, moraju biti dobavljeni od strane korisnika. To mogu biti svi digitalni mediji koji se nalaze na lokalnom ili mrežnom spremištu. Isto tako, mediji se mogu dobavljati koristeći druge ("third-party") digitalne servise koji se nazivaju "Add-ons". To omogućuje pristup sadržaju sa servisa kao što su YouTube, Netflix, Twitch i slično [39].

Činjenica da je KODI izrađen kao sustav za realizaciju medijskih centara, vidljiva je u njegovom dizajnu. Izveden je na pregledan i smislen način te čini kretanje kroz sadržaj jednostavnim. Također, zasniva se na principu "10-foot UI". To je naziv za vrstu dizajna, kako su ga nazvali programeri KODI-ja, koji govori da je sučelje čitljivo sa udaljenosti od 10 stopa ili nešto više od 3 metra.

Osim mogućnosti konzumacije medija na samom uređaju koji ima instaliran KODI, postoji još jedna važna funkcija koja je posebno važna za izvedbu ovog završnog rada. To je dijeljenje medija s uređaja na kojem je instaliran KODI, u ovom slučaju Raspberry Pi, na udaljeni uređaj. To se može izvesti korištenjem DLNA funkcionalnosti, ali u ovom slučaju korišten je "HTTP Web server". Nakon uključivanja web servera, pokreće se sučelje kojem se može pristupiti koristeći samo Internet preglednik. Sučelju se pristupa putem localhost-a na portu 8080, a nakon spajanja povezanom uređaju dostupan je sav sadržaj koji se nalazi na KODI serveru [41].

Osim mogućnosti dijeljenja sadržaja, HTTP Web Server omogućuje i kontrolu, odnosno upravljanje uređajem na koji je KODI instaliran. Primjerice, može se pokretati i zaustavljati medijski sadržaj, mijenjati glasnoća i slično. Drugim riječima, spojeni uređaj može se koristiti kao daljinski upravljač [41].

## <span id="page-22-0"></span>**3.1.1.LibreELEC**

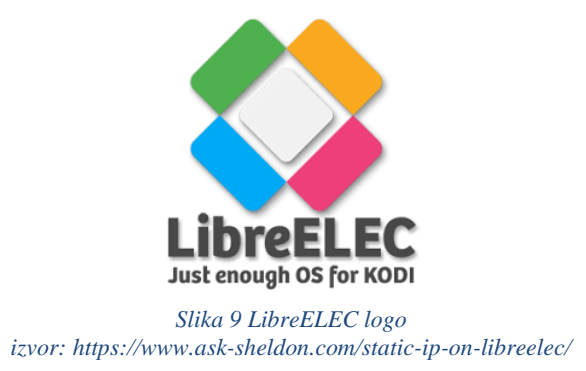

LibreELEC je malen, ali brz operacijski sustav, odnosno distribucija Linuxa namijenjena za izvedbu medijskih centara koristeći Raspberry Pi računalo uz dodatak KODI sučelja. Nastaje 2016. godine kao rezultat razdvajanja od projekta OpenELEC zbog neslaganja između članova tima [42].

Namijenjen je za mala računala, a između ostaloga i za računala na čipu. To je vrlo značajna činjenica s obzirom da su medijski centri u prošlosti zahtijevali relativno moćna računala. Iako medijski centri traže veliku količinu procesorskog vremena i radne memorije, LibreELEC je osigurao kvalitetnu i stabilnu reprodukciju medijskog sadržaja na relativno slabijim računalnim komponentama [43]. To je ostvareno na način da su s Linux operacijskog sustava uklonjene sve funkcionalnosti koje nisu nužno potrebne za izvođenje KODI-ja. Upravo to govori i slogan "Just enough OS for KODI" što bi na hrvatskom značilo: Taman dovoljno OSa za KODI. Prema tome, brojni pozadinski procesi, višezadaćnost, a i mogućnost instalacije vlastitih programa uklonjene su s popisa funkcionalnosti koje pruža LibreELEC [43]. Drugim riječima, pregledavanje pošte, surfanje internetom, igranje igara nije moguće [44].

LibreELEC distribucija napisana je od nule baš za namjenu za koju je zamišljena, odnosno za medijske centre izvedene pomoću KODI-ja, za razliku od ostalih koji su izrađeni na već postojećoj Linux distribuciji. Takav način razvoja sustava osigurava dodatnu fluidnost u radu [43].

<span id="page-22-1"></span>Uz brzinu i fluidnost, LibreELEC pruža jednostavnost pri održavanju operacijskog sustava. Instaliranje nadogradnji se lako obavlja koristeći grafičko sučelje, a osigurava uklanjanje pogrešaka, dodavanje novih funkcionalnosti i slično [43].

### **3.1.2.XBIAN**

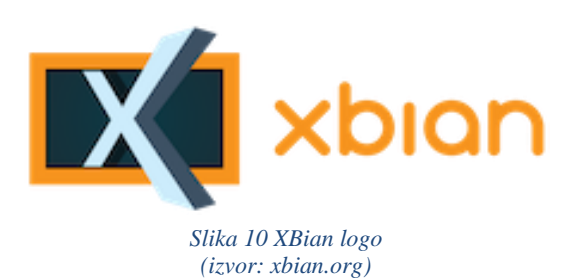

Kao i LibreELEC, XBian je malen, brz i lagan operacijski sustav koji prvenstveno služi za implementaciju KODI sustava za medijske centre, a izrađen je na Linux operacijskom sustavu [45]. Za razliku od LibreELEC-a, XBian nije pisan od nule za potrebe pokretanja KODI sustava, već se temelji na minimalnoj verziji Debian distribucije Linuxa. Osim što to osigurava brzinu pokretanja i korištenja sustava, također omogućuje ono čime su tvorci XBian-a najponosniji, a to su najnovije funkcionalnosti i ispravak grešaka [46]. XBian u tjednim intervalima prima najnovije nadogradnje s novim funkcionalnostima i ispravcima [45]. Suprotno tome, pojedini operacijski sustavi, koji nisu bazirani na Debian-u, mogu čekati i po nekoliko mjeseci na te iste nadogradnje. Iako se možda čini da su najnovije funkcionalnosti samo pozitivna stvar za svaki sustav, ipak postoje određeni nedostaci. Nadogradnje često mogu sadržavati pogreške, odnosno nedostatke ("bug") koji mogu uzrokovati nestabilnosti sustava, probleme u reprodukciji medija, a u nekim slučajevima i potpunu nemogućnost pokretanja sustava. Kao takav, često se koristi kao temelj za testiranje funkcionalnosti, nadogradnji, zakrpa i tome slično [46].

### <span id="page-23-0"></span>**3.1.3.RetroPie**

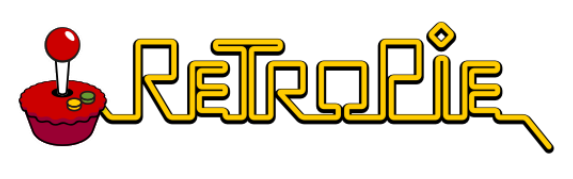

*Slika 11 RetroPie logo (izvor: retropie.org.uk)*

RetroPie predstavlja jedan od najpoznatijih, ako ne i najpoznatiji operacijski sustav koji se koristi za emulaciju retro igara sa poznatih uređaja kao što su SNES, Gameboy i slični. Njegovoj popularnosti doprinosi mogućnost pokretanja sustava na više od pedeset različitih vrsta uređaja. RetroPie se nalazi na temeljima postojećeg operacijskog sustava, a radi se o "Lite" verziji Raspberry Pi OS-a [47]. On je također, kao i XBian, temeljen na Debian distribuciji Linuxa. Osim toga, pokreće "RetroArch" sa "EmulationStation" frontendom [48].

RetroPie se na Raspberry Pi računalo može instalirati kao zasebna slika, kao što je korišteno u ovom radu, ali moguća je i instalacija na već postojeću instalaciju nekog drugog operacijskog sustava, primjerice Raspberry Pi OS-a [47].

Osim što korisnicima omogućuje igranje igara sa retro konzola, također omogućuje instalaciju različitih programskih paketa, odnosno dodataka. Jedan od tih dodataka je i KODI [47]. Tako između sesija igranja retro igara, RetroPie omogućuje reprodukciju različitih medijskih sadržaja, u ovom slučaju, na Raspberry Pi uređaju, ali i dijeljenje sadržaja na udaljenje uređaje pomoću KODI-ja.

Upravo je to razlog korištenja ovog operacijskog sustava u ovom projektu. Tako možemo usporediti operacijske sustave koje su namijenjeni samo za KODI medijske centre, ali i one, koje uz tu funkcionalnost, posjeduju i druge funkcionalnosti.

### <span id="page-24-0"></span>**3.1.4.DietPi**

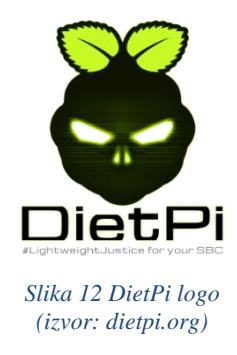

DietPi je još jedan operacijski sustav temeljen na Debian distribuciji Linuxa, dizajniran za Raspberry Pi računala. Samo ime nam daje do znanja da ne sadrži nikakve elemente koji nisu nužno potrebni, već sadrži samo osnove. To znači da su korisniku, na samom početku rada s operacijskim sustavom, predstavljene samo minimalne funkcionalnosti, a nakon toga mu se daje mogućnost instalacije dodatnih paketa [49]. Prilikom instalacije sustava, za rad na ovom projektu instalirana su dva dodatna paketa. To su desktop okruženje i KODI sustav za uspostavu medijskog centra.

DietPi je optimiziran za minimalno korištenje radne memorije i procesora. Time je adekvatna opcija za slabija Raspberry Pi računala kao što je primjerice Raspberry Pi Zero [49]. U slučaju ovog projekta postaje adekvatan operacijski sustav koji zahtjeva malo resursa, a posjeduje desktop okruženje. Tako možemo usporediti performanse operacijskih sustava koji posjeduju desktop okruženje i onih koji ne posjeduju, a pri tome provode funkcionalnosti medijskog centra.

## <span id="page-25-0"></span>**4. Instalacija operacijskih sustava**

Kao što je već navedeno, prilikom izrade ovog projekta korištena su četiri različita operacijska sustava. Prema tome, za svaki operacijski sustav potrebno je provesti zasebnu instalaciju. Iako su pojedini od njih relativno slični i instalacija se provodi na sličan način, ponekad se pojavljuju pogreške koje se moraju otkloniti kako bi nastavak rada bio moguć.

I u izradi ovog projekta pojavili su se problemi prilikom instalacije operacijskih sustava. Tako će se u nastavku, osim prikaza postupka instalacije, prikazati i problemi koji su pritom nastali i način na koji su otklonjeni.

Ono što općenito vrijedi za instalaciju svakog operacijskog sustava jest medij na koji će isti biti pohranjen. Tako je za instalaciju XBian, LibreELEC i DietPi operacijskih sustava korištena SD memorijska kartica, dok je za RetroPie korišten USB 2.0 stick.

Isto tako, pošto su korištene SD memorijske kartice, kako bi rad s istima bio moguć, potreban je čitač SD kartice. Čitač može biti implementiran u USB obliku, ali u nedostatku takvog čitača, koristio sam zasebno prijenosno računalo s ugrađenim čitačem SD kartice standardne veličine. Kako Raspberry Pi ima utor samo za microSD karticu, a računalo samo za SD karticu standardne veličine, potrebno je koristiti adapter.

### <span id="page-25-1"></span>**4.1. Instalacija XBian operacijskog sustava**

Za instalaciju XBian operacijskog sustava na Raspberry Pi računalo korištena je SD memorijska kartica kapaciteta 2 GB, čitač SD kartice i računalo na kojem se nalazi "XBian Installer". To je program koji olakšava instalaciju operacijskog sustava XBian na različite modele Raspberry Pi računala.

Prilikom pokretanja "XBian Installera", potrebno mu je dodijeliti administratorske ovlasti. Te se nakon toga pokreće sljedeća forma:

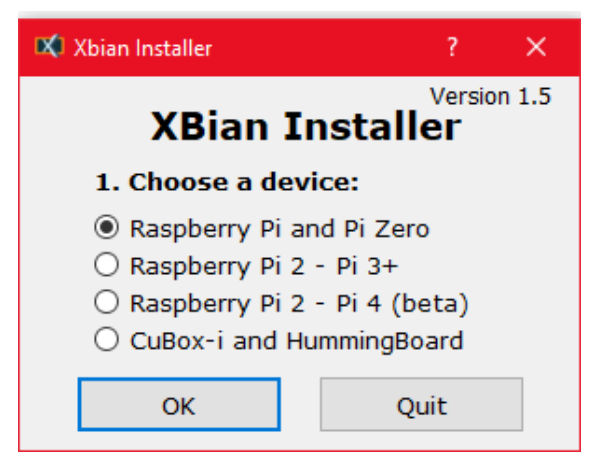

*Slika 13 XBian Installer početno sučelje (izvor: autor)*

Ovdje je potrebno odabrati model uređaja na koji se operacijski sustav instalira. U ovom slučaju radi se o "Raspberry Pi 2 – Pi 4 (beta)". Ovdje možemo vidjeti da se Raspberry Pi 4 još nalazi u beta testiranju pa prema tome možemo očekivati probleme pri radu. Nakon odabira modela, otvara se sljedeći prozor:

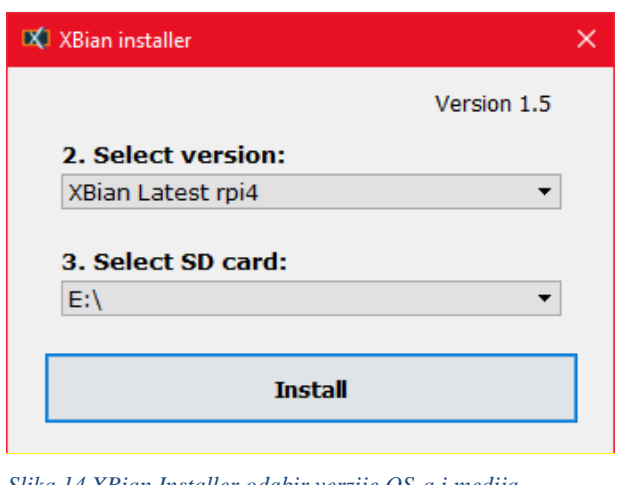

*Slika 14 XBian Installer odabir verzije OS-a i medija (izvor: autor)*

Tu se odabire verzija operacijskog sustava i SD kartica na koju će operacijski sustav biti instaliran. Odabirom na prvi padajući izbornik prikazuju se sve dostupne verzije XBian operacijskog sustava.

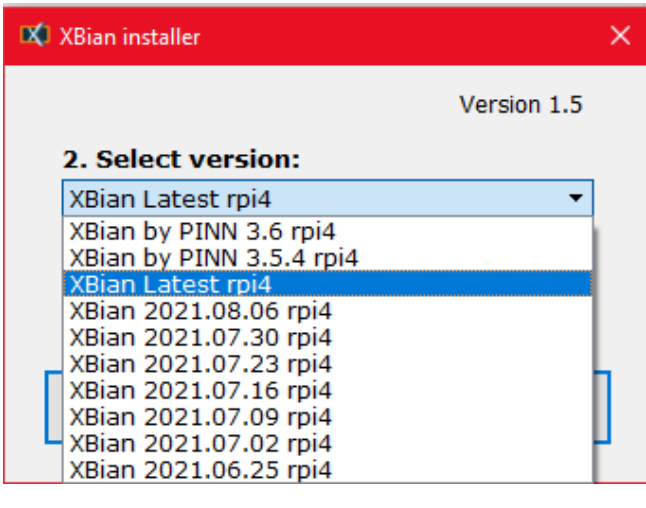

*Slika 15 XBian Installer verzije OS-a (izvor: autor)*

S ciljem da se prilikom instalacije dohvate najnovija ažuriranja, popravci, dodatci i slično, prvo sam pokušao instalirati najnoviju ("Latest") verziju XBian operacijskog sustava. Nakon odabira željenog medija za pohranu i pokretanja instalacije, proces se uredno završio i dostigao 100%. Potom slijedi uklanjanje SD kartice iz trenutnog računala te se umeće u Raspberry Pi računalo. Nakon što se Raspberry prikopča na napajanje proces podizanja operacijskog sustava automatski započinje. Isprva se čini da je sve u redu, no u trenutnu kad se očekuje početni prikaz XBian operacijskog sustava, zaslon se zacrni te se podizanje sustava u tom trenutku zaustavlja.

Istraživanje nastalog problema nije dalo nikakve rezultate, kao ni pokušaji promjene pojedinih parametara unutar config.dat datoteke koja se nalazi na SD kartici.

Nadalje slijede pokušaji instalacije starijih verzija operacijskog sustava. Pozitivni rezultati javljaju se tek na verziji "XBian 2021.07.16 rpi4". Prema tome, na toj verziji operacijskog sustava su provedena daljnja mjerenja.

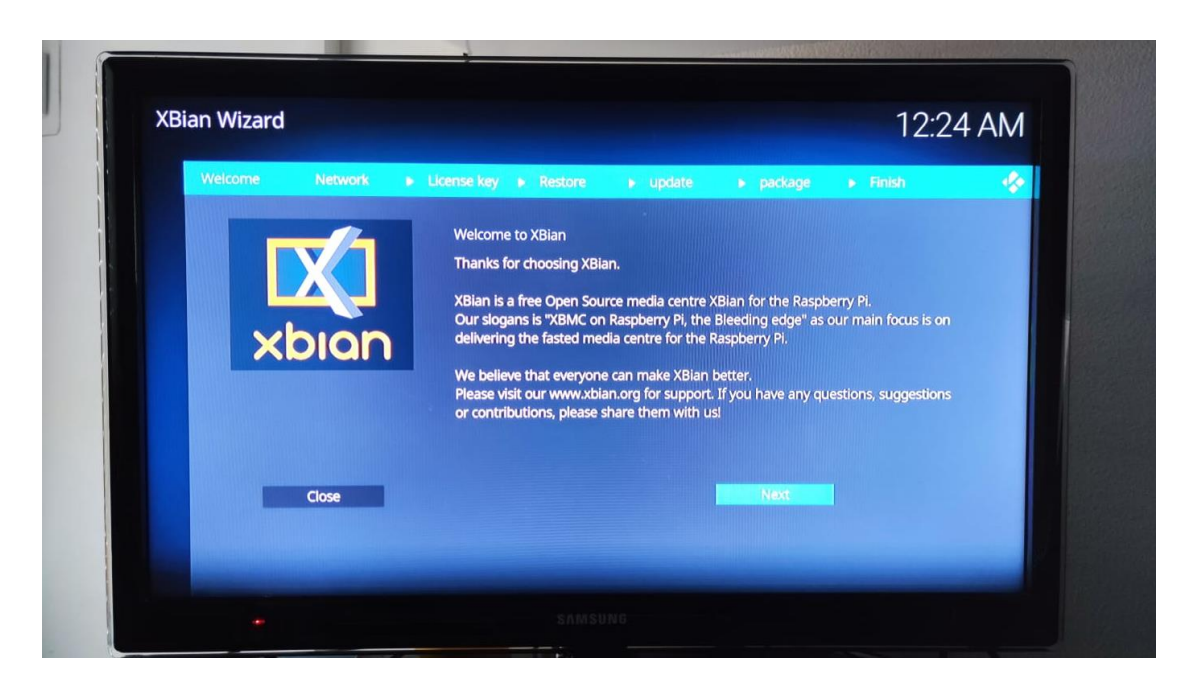

Nakon uspješnog podizanja sustava prikazuje se sljedeći zaslon:

*Slika 16 Početni zaslon XBian OS-a (izvor: autor)*

Nakon toga slijedi praćenje početnog čarobnjaka. On vodi korisnika kroz spajanje na mrežu, mogućnosti instalacije posebnih paketa i slično. Po završetku čarobnjaka pokreće se KODI.

Ovime završava postupak instalacije XBian operacijskog sustava.

## <span id="page-28-0"></span>**4.2. Instalacija LibreELEC operacijskog sustava**

Kao i u prethodnom slučaju, za instalaciju LibreELEC operacijskog sustava koristi se SD memorijska kartica kapaciteta 2 GB, adapter zbog tipa SD kartice, ali u ovom slučaju ne koristimo "XBian Installer" već se koristi "Raspberry Pi Imager". Razlika između njih je što "Raspberry Pi Imager", osim instalacije LibreELEC-a, pruža mogućnost instalacije velikog broja različitih operacijskih sustava za različite modele Raspberry računala što je vidljivo na slici u nastavku.

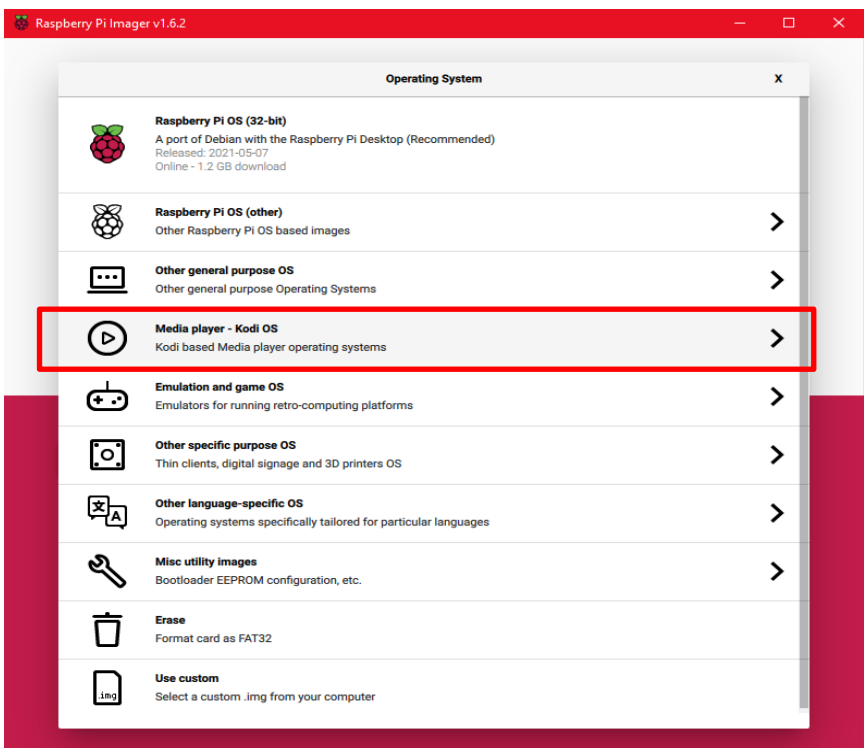

*Slika 17 Raspberry Pi Imager odabir kategorije OS-a (izvor: autor)*

Operacijski sustav LibreELEC nalazi se u kategoriji "Media player – Kodi OS". Odabirom na tu kategorije otvara se izbor od dva operacijska sustava. Jedan od njih je OSMC. Radi se o jednom od najpoznatijih operacijskih sustava za primjenu u medijskim centrima, ali, na žalost, u trenutku izrade ovog rada nije podržan na uređaju Raspberry Pi 4. Drugi izbor je LibreELEC čija će se instalacija opisati u nastavku.

Odabirom željenog operacijskog sustava i medija za pohranu započinje postupak instalacije i verifikacije sustava na SD karticu.

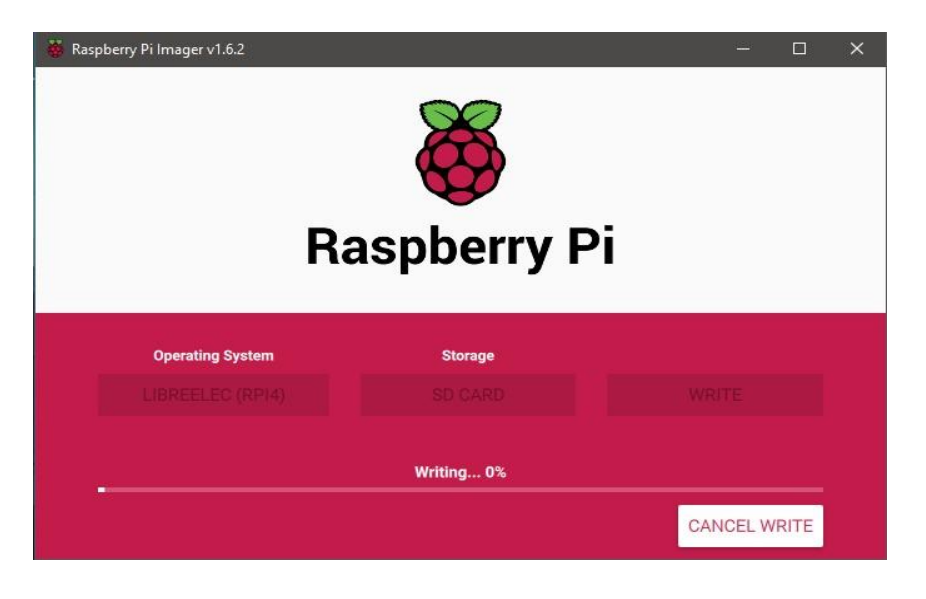

*Slika 18 Zapisivanje OS-a na memorijski medij (izvor: autor)*

Nakon završetka instalacije i verifikacije operacijskog sustava na SD karticu, ista se umeće u računalo Raspberry Pi. Ovdje se javlja novi problem. Naime, prilikom pokretanja računala s umetnutom SD karticom na zaslonu se ne prikazuju nikakve informacije, odnosno prikazuje se informacija monitora da nema prikopčanog uređaja.

Razlog nastanka problema leži u zaslonu za prikaz. Drugim riječima, za prikaz informacija korišten je stariji model HDTV-a. Kako bi se problem riješio potrebno je modificirati sadržaj datoteke "config.txt".

"config.txt" je konfiguracijska datoteka koja se koristi umjesto BIOS-a u konvencionalnim osobnim računalima, a sadrži parametre koji se koriste pri pokretanju računala [1].

Za rješavanje problema u datoteku je potrebno upisati sljedeće:

```
gpu_mem=320
hdmi_ignore_edid=0xa5000080
hdmi_force_hotplug=1
hdmi_group=1
hdmi_mode=16
dtoverlay=vc4-fkms-v3d
```
• **gpu\_mem** određuje koliko se memorije u megabajtima rezervira samo za GPU, dok se ostatak koristi za CPU

- **hdmi\_ignore\_edid** osigurava ignoriranje EDID/display podataka za zaslone koji nemaju precizan EDID, odnosno podatke o monitoru
- **hdmi force hotplug** kada je postavljeno na 1 znači da se će se uvijek koristiti kompozitni izlaz iako je detektiran HDMI monitor
- **hdmi\_group** koristi se da se HDMI grupa postavi na CEA ili na DMT. Obično se koristi zajedno s "hdmi mode"
- hdmi\_mode zajedno sa "hdmi group" definira izlazni HDMI format

Nakon spremanja promjena, umetanja SD memorijske kartice u Raspberry Pi te pokretanja uređaja, sustav se automatski podiže te se korisniku predstavlja početni zaslon LibreELEC operacijskog sustava.

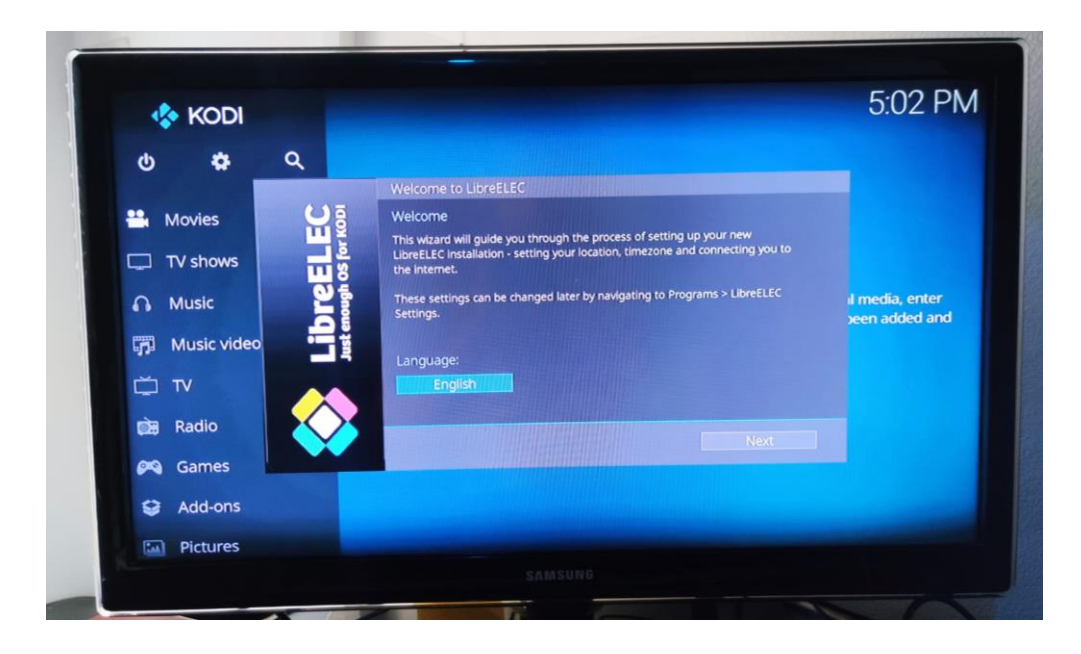

*Slika 19 LibreELEC početni zaslon (izvor: autor)*

U nastavku se pokreće čarobnjak za promjenu jezika sustava, spajanje na WI-FI, pokretanje servisa poput SSH i slično.

Time završava instalacije LibreELEC operacijskog sustava.

## <span id="page-30-0"></span>**4.3. Instalacija RetroPie operacijskog sustava**

Postupak instalacije RetroPie operacijskog sustava vrlo je sličan instalaciji sustava LibreELEC. Pošto se ovdje radi o operacijskom sustavu koji podržava i druge funkcionalnosti osim KODI sustava za medijske centre, potrebno je osigurati više memorijskog prostora za instalaciju. Tako je u ovom slučaju korišten USB 2.0 stick, kapaciteta 16GB. Neovisno o tome, 8 GB memorije također bi bilo sasvim dovoljno.

Kao i kod LibreELEC operacijskog sustava i ovdje se koristi "Raspberry Pi Imager" za zapis operacijskog sustava na medij. Kako bi pronašli navedeni operacijski sustav, u meniju za odabir kategorija potrebno je odabrati "Emulation and game OS". Odabirom potonje kategorije prikazuju se dva operacijska sustava od kojih je jedan RetroPie.

Nakon odabira operacijskog sustava za odgovarajući model Raspberry Pi uređaja i odabirom medija za pohranu, pritiskom na tipku "write" započinje postupak zapisivanja sustava na medij. Po završetku instalacije i verifikacije, USB medij se stavlja u Raspberry Pi računalo, a priključivanjem napajanja započinje proces podizanja sustava.

Dakle, kako se radi o operacijskom sustavu namijenjenom za emulaciju video igara, njegovo upravljanje predviđeno je putem adekvatnog kontrolera. U ovom slučaju želimo koristiti klasičnu tipkovnicu. Kako bi to bilo moguće, potrebno je odraditi konfiguraciju. Ona započinje dugim držanjem bilo koje tipke na tipkovnici.

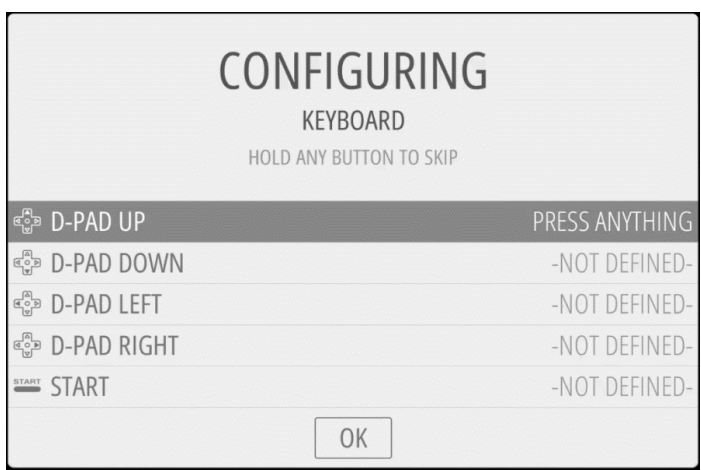

*Slika 20 RetroPie konfiguracija tipkovnice (izvor: markontech.com/linux/install-retropie-on-ubuntu/)*

Svakoj tipki zamišljenog kontrolera za video igre potrebno je pridružiti adekvatnu tipku na tipkovnici. Trenutno aktivni gumb kontrolera označen je tamnijom sivom bojom, a tipka na tipkovnici pridodaje mu se pritiskom na željenu tipku. Time se automatski prelazi na sljedeći gumb na kontroleru te se ponavlja isti postupak. Nije potrebno konfigurirati sve prikazane gumbe. Prema tome, da bi preskočili određeni gumb potrebno je dugo držati bilo koju tipku tipkovnice.

Nakon završetka konfiguracije, prikazuje se početni zaslon RetroPie operacijskog sustava:

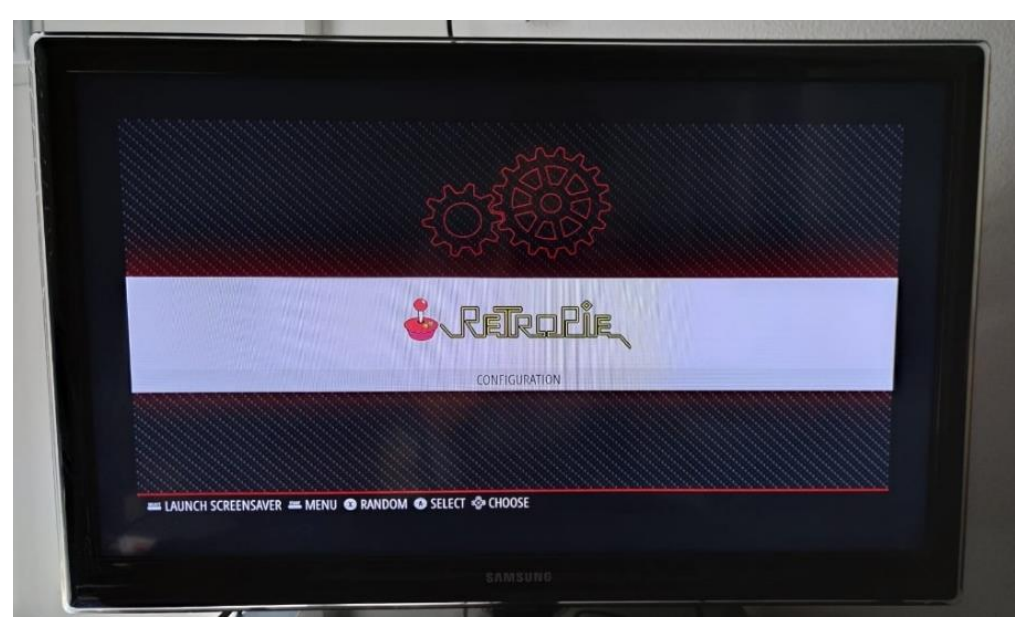

*Slika 21 RetroPie početni zaslon (izvor: autor)*

Nakon uspješne instalacije i provedene konfiguracije kontrolera, potrebno je ostvariti vezu sa internetom te instalirati KODI.

## <span id="page-32-0"></span>**4.3.1.Povezivanje na WI-FI**

Prvi korak je odabrati "CONFIGURATION" prikazano na početnom zaslonu. U novootvorenom meniju odabire se opcija "WIFI". Time se prikazuje poruka koja govori da će se pokrenuti konfiguracijski meni u sljedećem obliku:

| 1 System Options<br><b>2 Display Options</b><br>3 Interface Options<br><b>4 Performance Options</b><br><b>5 Localisation Options</b><br>6 Advanced Options<br>8 Update<br>9 About raspi-config | Configure system settings<br>Configure display settings<br>Configure connections to peripherals<br>Configure performance settings<br>Configure language and regional settings<br>Configure advanced settings<br>Update this tool to the latest version<br>Information about this configuration tool |  |
|----------------------------------------------------------------------------------------------------|----------------------------------------------------------------------------------------------------|--|
| <select></select>                                                                                                    | <b>RETTRE</b>                                                                                                    |  |

*Slika 22 RetroPie povezivanje na Wi-Fi (1) (izvor: autor)*

Tu se odabire "System Options", a potom, u novootvorenom prozoru "S1 Wireless LAN".

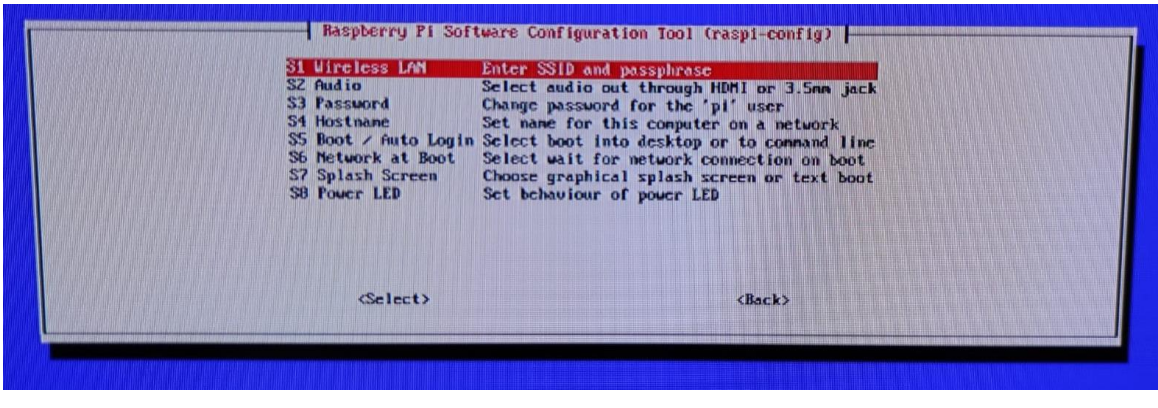

*Slika 23 RetroPie povezivanje na Wi-Fi (2) (izvor: autor)*

Potom se odabire država u kojoj je WI-FI pristupna točka postavljena, a nakon toga slijedi upis SSID-a i lozinke. Time je završeno spajanje na mrežu

### <span id="page-33-0"></span>**4.3.2. Instalacija KODI-a**

Instalacija se može provesti na više načina. Primjerice, može se instalirati sa samog Raspberry Pi uređaja, ali u ovom slučaju instalacija je provedena s udaljenog uređaja putem SSH. Shodno tome, prije početka instalacije potrebno je omogućiti SSH unutar RetroPie-a.

Da bi se to ostvarilo, potrebno je pokrenuti konfiguracijski meni (prikazan na slici 22) te u njemu odabrati "Interface Options". Tu se, u novootvorenom prozoru odabire "P2 SSH" te se potvrdno odgovara na sigurnosnu poruku. Sada se je potrebno računalom spojiti na Raspberry Pi putem SSH. To se ostvaruje na način da se pokrene "Command Prompt" (CMD) te se upiše naredba za spajanje na udaljeni uređaj. Prije toga, potrebno je saznati njegovu IP adresu. U ovom slučaju to je 192.168.0.115, a za povezivanje se koriste standardne pristupne informacije za RetroPie operacijski sustav: Korisničko ime: pi, Lozinka: raspberry

Naredba za spajanje na udaljeni uređaj: ssh pi@192.168.0.115

Nakon unosa naredbe za spajanje, a potom i lozinke, prikazuje se sljedeći zaslon:

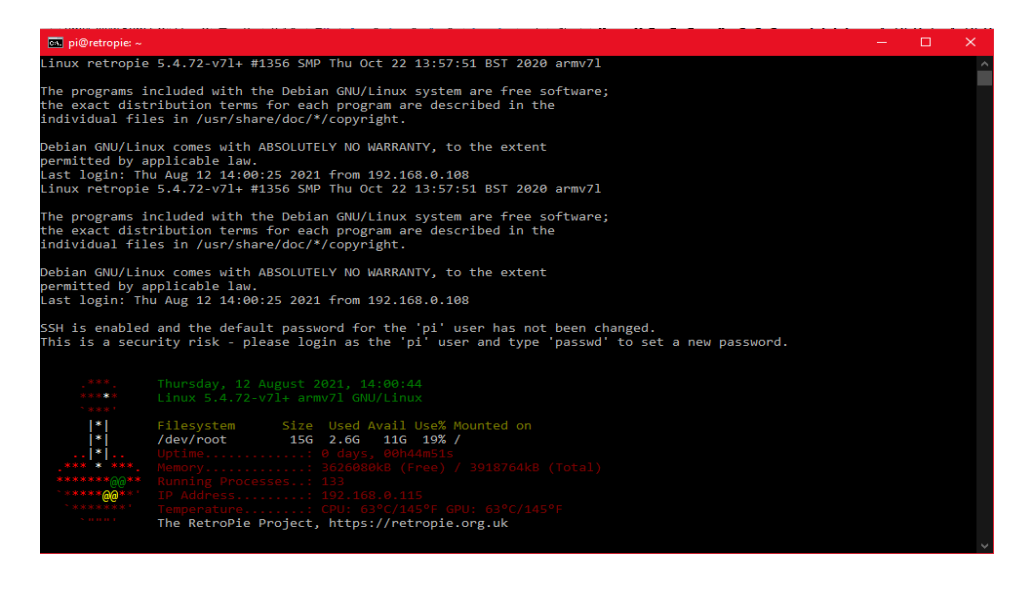

*Slika 24 RetroPie SSH konzolni prikaz (izvor: autor)*

Sada je u naredbeni redak potrebno unijeti naredbu za instalaciju KODI-a:

*sudo apt-get update*

*sudo apt-get install kodi*

Nakon što su naredbe upisane, potrebno je dati potvrdan odgovor na poruku te pričekati da instalacija završi.

## <span id="page-34-0"></span>**4.4. Instalacija DietPi operacijskog sustava**

Instalacija DietPi operacijskog sustava vrši se na SD memorijsku karticu kapaciteta 8 GB koristeći "Raspberry Pi Imager". Prije instalacije ovo sustava, sa službene DietPi web stranice, potrebno je preuzeti sliku (.img) koja će se instalirati putem već spomenutog "Imagera".

Nakon preuzimanja slike operacijskog sustava, pokreće se "Imager" te se u njemu odabire da će se koristiti vlastita instalacijska slika.

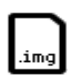

**Use custom** Select a custom .img from your computer

*Slika 25 Raspberry Pi Imager, odabir za instalaciju vlastite slike (izvor: autor)*

U novom prozoru odabire se preuzeta slika, potom se odabire medij za instalaciju te proces pisanja i verifikacije može započeti.

Po završetku, SD kartica se stavlja u Raspberry Pi računalo te postupak podizanja sustava automatski započinje. Na početku rada potrebno se prijaviti u sustav koristeći sljedeće informacije: Korisničko ime: root, Lozinka: dietpi

Nakon prijave u sustav, potrebno je uređaj povezati na Internet koristeći WI-FI, a potom i instalirati desktop okruženje i KODI.

## <span id="page-35-0"></span>**4.4.1.Povezivanje na WI-FI**

Povezivanje na Internet provodi se kroz "DietPi-Config" meni. Kako se postupak povezivanja sastoji od više koraka te zbog jednostavnosti, proces je u nastavku prikazan u slikovnom obliku.

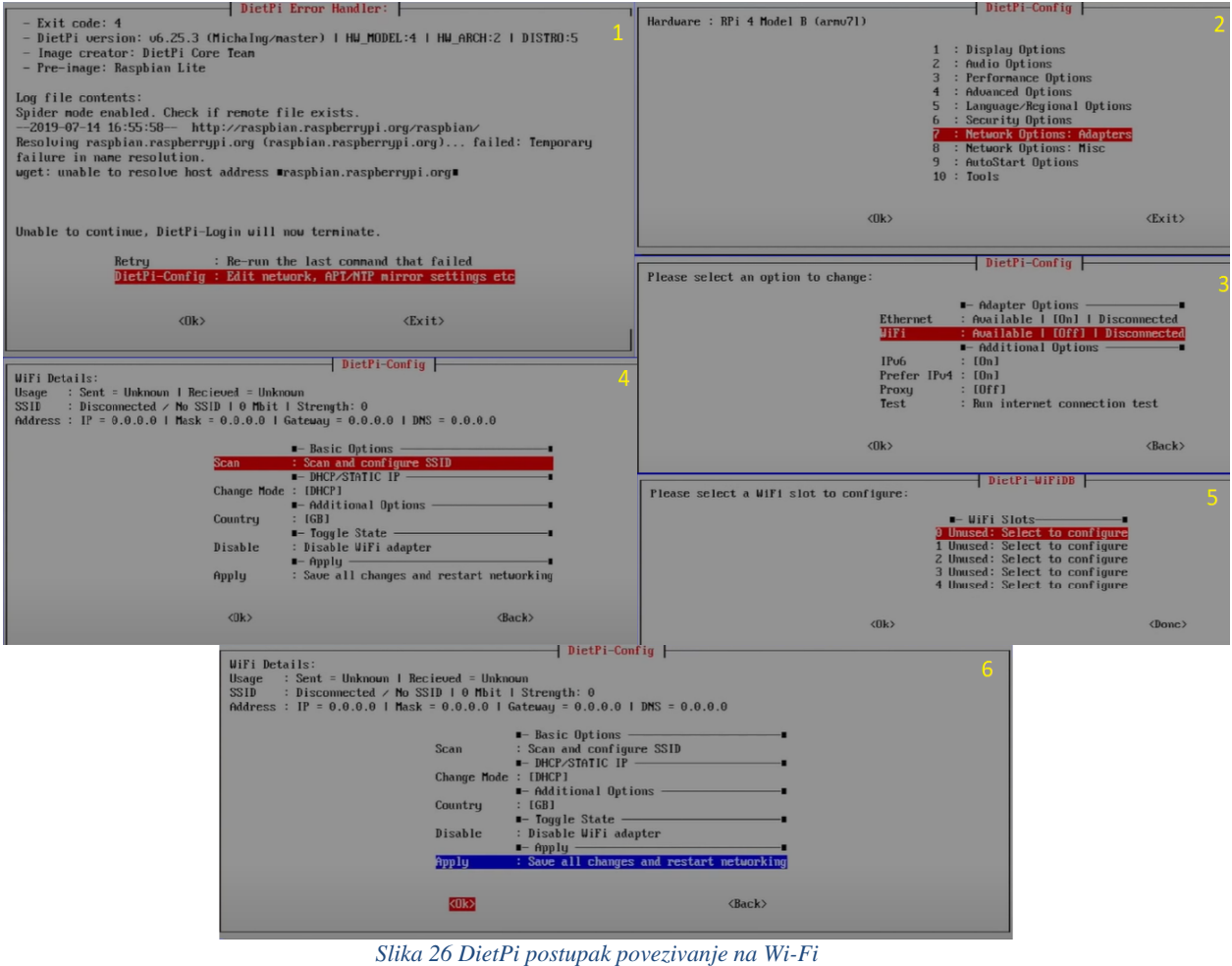

*(izvor: autor)*

Izvorno, Wi-Fi adapter nije uključen, prema tome potrebno ga je uključiti za nastavak rada. To je prikazano u koraku 3 na slici 26. Nakon toga slijedi skeniranje mreža, odabir mjesta za pohranu informacija o mreži. Potom, nakon koraka 5 potrebno je odabrati željenu mrežu, te upisati adekvatnu lozinku. Spremanjem promjena u koraku 6 završava postupak spajanja na Wi-Fi.

## <span id="page-36-0"></span>**4.4.2.Instalacija desktop okruženja i KODI-a**

Nakon povezivanja na Internet potrebno je instalirati Desktop okruženje i KODI sustav za medijske centre. Ovaj dio pripreme operacijskog sustava provodi se kroz "DietPi-Software" meni. Ovom meniju, kao i onom za spajanje na Wi-Fi pristupa se kroz početni meni koji se korisniku prikazuje nakon podizanja DietPi operacijskog sustava. Zbog preglednosti i ovdje će koraci biti prikazani slikom.

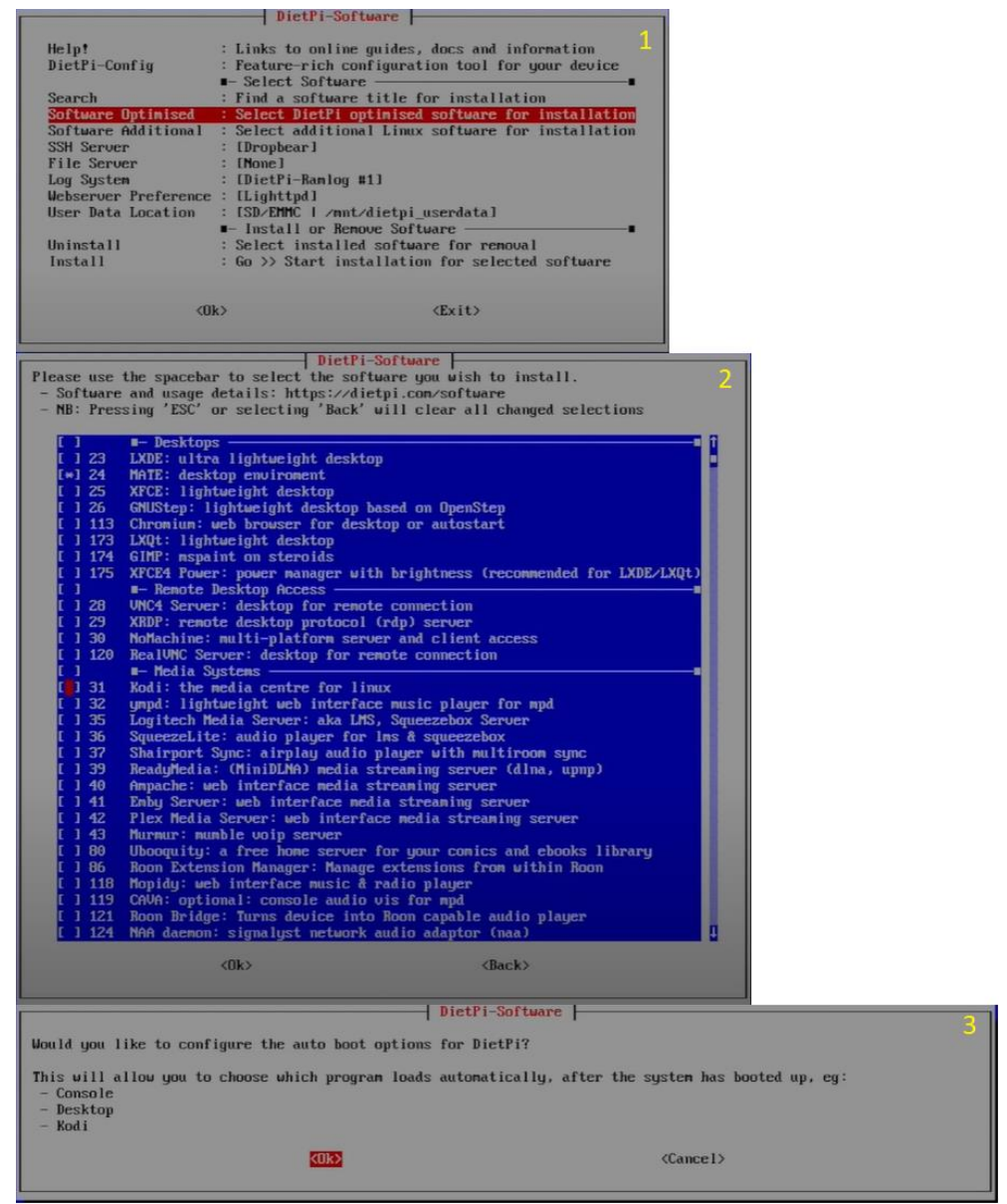

*Slika 27 DietPi postupak instalacije desktop okruženja i KODI-a (izvor: autor)*

Odabirom "Software Optimised" otvara se novi prozor u kojem su izlistani svi paketi koji ispravno funkcioniraju sa operacijskim sustavom DietPi. Ovdje se odabiru svi paketi koje želimo instalirati i koji će biti spremni za korištenje nakon sljedećeg pokretanja sustava. U ovom slučaju odabiru se dva paketa. To su "Mate" desktop okruženje i KODI. Pritiskom na tipku "Enter" spremaju se odabrani paketi te se prikazuje poruka upozorenja. Potvrdom te poruke započinje instalacija.

Nakon što su paketi instalirani, potrebno je postaviti automatsko pokretanje operacijskog sustava u desktop okruženje pošto to nije automatski zadano.

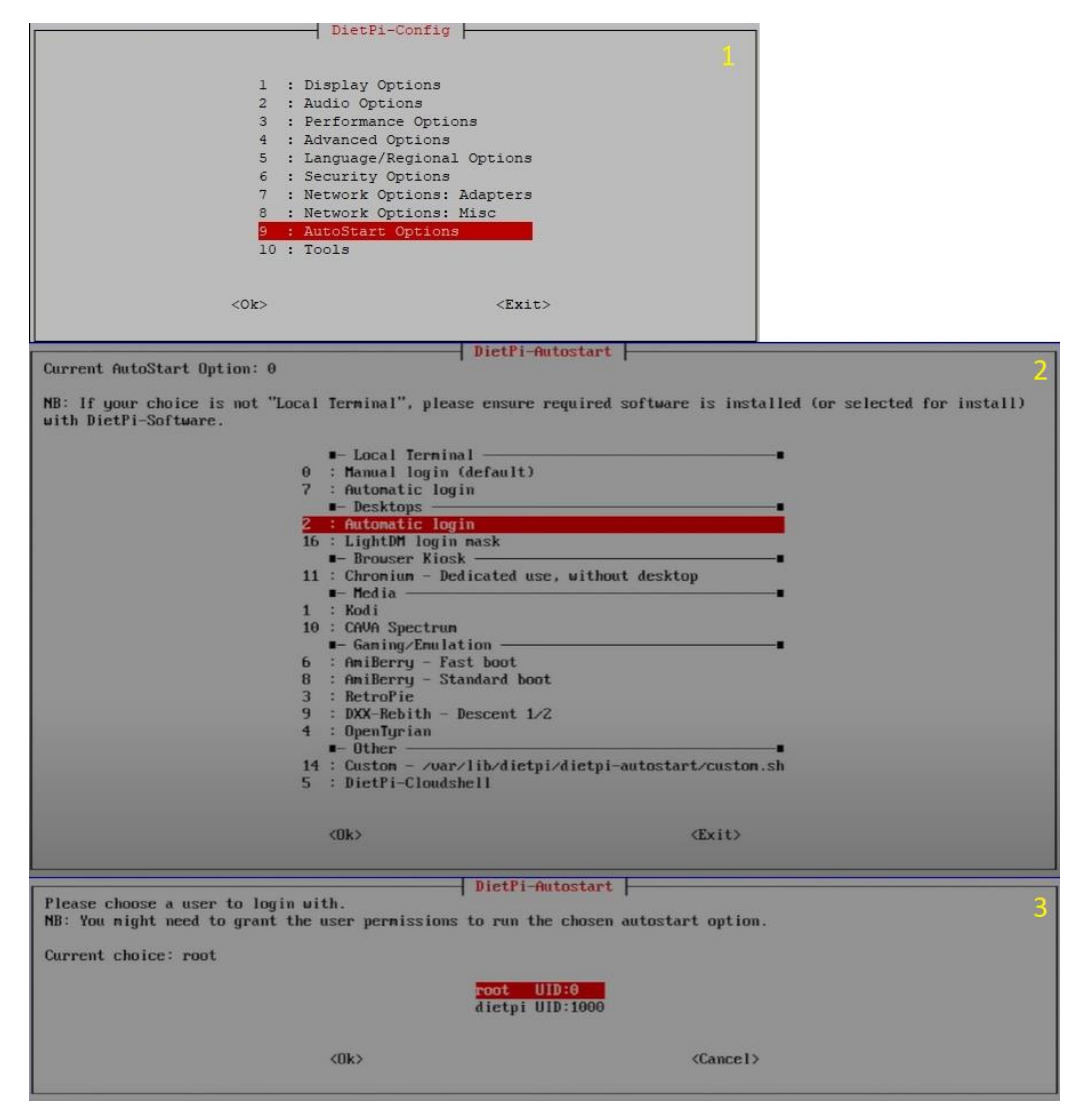

*Slika 28 DietPi postupak podešavanja automatskog pokretanja desktop okruženja (izvor: autor)*

U "DietPi-Config" meniju potrebno je odabrati opciju "AutoStart Options", u novootvorenom prozoru odabire se "Automatic Login", a potom korisnik kojim se želimo prijaviti. U ovo slučaju to je od ranije zadani, "root" korisnik.

Nakon sljedećeg pokretanja sustava dočekuje nas sljedeći zaslon sa desktop grafičkim sučeljem. DietPi je time spreman za rad.

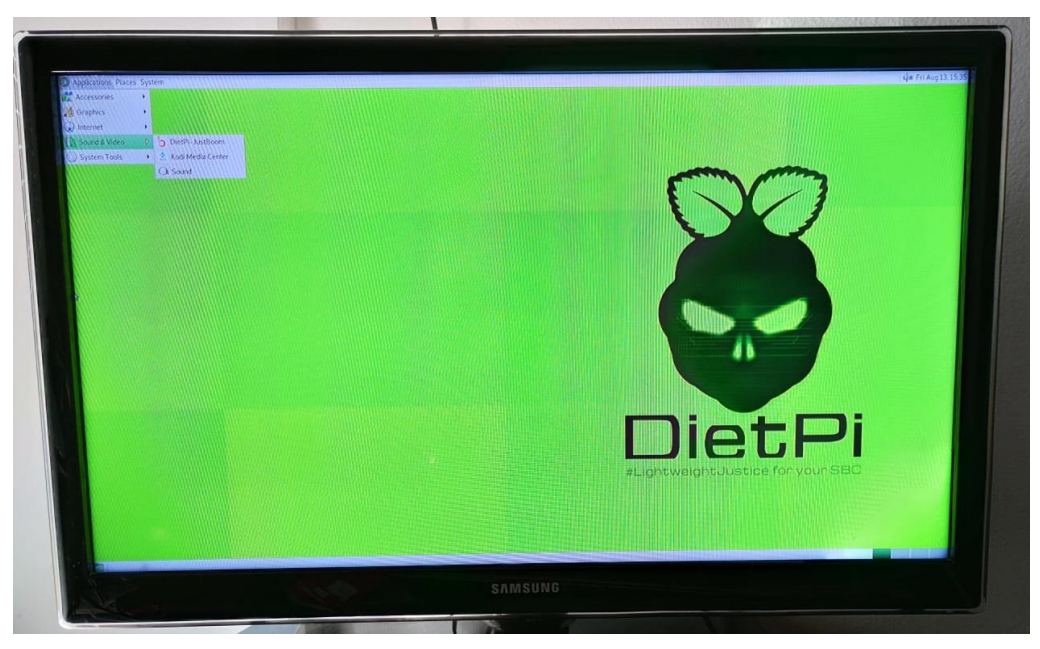

*Slika 29 DietPi početni zaslon (izvor: autor)*

## <span id="page-38-0"></span>**5. Mjerenja**

U prethodnim dijelovima ovoga rada objašnjeno je što je Raspberry Pi i njegove potencijalne primjene, što je KODI, prikazana su i instalirana četiri operacijska sustava sa brojnim sličnostima i raznolikostima. U nastavku, iskoristiti će se sve navedene komponente kako bi saznali koji operacijski sustav postiže najbolje rezultate kada se primjenjuje u svrhu medijskog centra. Dakle, osim što će se uspoređivati utjecaj izvođenja jednog video zapisa na Raspberry Pi uređaju, vidjeti ćemo kakav utjecaj ima hardversko dekodiranje te kako se performanse mijenjanju ovisno o broju strujanja na različite uređaje.

Prema tome, za svaki operacijski sustav provodit će se mjerenja performansi za sedam različitih scenarija. To su sljedeći:

- KODI bez izvođenja ili dijeljenja medija
- Reprodukcija medija na uređaju
- Reprodukcija medija na uređaju uz korištenje hardverskog dekodiranja
- Reprodukcija medija strujanjem na udaljeni uređaj
- Reprodukcija medija strujanjem na udaljeni uređaj uz korištenje hardverskog dekodiranja
- Reprodukcija medija strujanjem sedam zapisa na udaljeni uređaj
- Reprodukcija medija strujanjem sedam zapisa na udaljeni uređaj uz korištenje hardverskog dekodiranja

Kako bi mjerenje bilo jednako za svaki sustav i za svaki scenarij, uvijek će se reproducirati isti videozapis. Radi se o ".mkv" videozapisu veličine 4,7 GB, rezolucije 1916x1034 te frekvencijom od 24 sličica po sekundi, a pokretati će se s vanjskog tvrdog diska koji je na Raspberry Pi računalo povezan putem USB-a 3.0.

## <span id="page-39-0"></span>**5.1. Priprema za mjerenja**

Prije nego što možemo započeti sa mjerenjima, potrebno je provesti odgovarajuću pripremu. Naime, KODI prilikom reprodukcije ili dijeljenja medija nema mogućnost ispisa informacija o opterećenosti sustava. Drugim riječima, KODI ima mogućnost prikaza tih informacija u stvarnom vremenu, ali te vrijednosti ne ostaju pohranjene te je rad s njima na taj način otežan i kompliciran. Prema tome, potrebno je pronaći način da se tijekom mjerenja, u definiranim vremenskim intervalima, ispisuje zauzeće memorije te opterećenost procesora. U ovom projektu je to riješeno korištenjem jednostavne skripte kojoj se pristupa udaljenim uređajem putem SSH veze.

Pokretanje SSH servera za operacijski sustav RetroPie prikazan je u dijelu gdje je opisana njegova instalacija. Kod DietPi-a server je pokrenut već prema zadanim postavkama nakon instalacije, a kod LibreELEC i XBian operacijskih sustava SSH server se pokreće unutar KODI-a, točnije u postavkama unutar kartice "Services".

Nakon što su SSH serveri aktivni na svim operacijskim sustavima, potrebno je na njih postaviti već ranije navedenu skriptu za praćenje performansi sustava. To se postiže na način da se spaja na Raspberry Pi računalo te se na root direktorij postavlja skripta koristeći "nano" uređivač teksta.

Skripta sadrži sljedeći sadržaj [50]:

SECONDS=0 printf "Memory\t\tCPU\n" end=\$((SECONDS+3600)) while [  $$SECONDS - It$  \$end ]; do MEMORY=\$(free -m | awk 'NR==2{printf "%.2f%%\t\t", \$3\*100/\$2 }') CPU=\$(top -bn1 | grep load | awk '{printf "%.2f%%\t\t\n", \$(NF-2)}') echo "\$MEMORY\$CPU" sleep 10 done

Ovdje se koriste naredbe "free" i "top" kako bi se dobile osnovne informacije.

"top" naredba jedna je od najosnovnijih naredbi koja se koristi pri radu s Linuxom. Prikazuje sve pokrenute procese na uređaju i informacije o sustavu. Primjerice, vrijeme rada, prosječno opterećenje, broj prijavljenih korisnika i slično. Kako se naredbom prikazuju i druge vrijednosti osim opterećenja procesora, potrebno je koristiti "awk" da bi izlazna vrijednost poprimila adekvatan oblik. "awk" predstavlja vrstu programskog jezika koji služi za obradu tekstualnih podataka u Unix/Linux operacijskim sustavima.

"free" naredba ispisuje različite podatke o fizičkoj radnoj memoriji, kao i o "swap" memoriji. Prikazuje ukupnu količinu memorije, iskorištenu, slobodnu i dijeljenu memoriju, "buff/cache" memoriju i dostupnu memoriju za pokretanje nove aplikacije bez korištenje "swap" memorije. Kako se i ovom naredbom prikazuju različite vrijednosti, koristi se "awk" kako bi se rezultat prikazao u postotcima zauzetosti memorije.

Novo kreirana skripta se također pokreće preko SSH veze, ali da bi to učinili potrebno je promijeniti prava pristupa datoteci. To se provodi upisivanjem sljedeće naredbe u terminal:

#### *chmod 770 mon.sh*

Time smo odredili da vlasnik datoteke istu može mijenjati, čitati i izvršavati. "mon.sh" je naziv dodijeljen datoteci pri kreiranju.

Nakon izmjene prava, skriptu možemo pokrenuti upisivanjem u terminal sljedeće naredbe:

#### *./mon.sh*

Tako će se na zaslonu početi ispisivati informacije o memoriji i procesoru u vremenskom razmaku od deset sekundi.

| $\overline{66}$ pi@retropie: ~ |       | п | $\times$ |
|--------------------------------|-------|---|----------|
| pi@retropie.~ \$ ./mon.sh      |       |   | ∼        |
| Memory                         | CPU   |   |          |
| 2.77%                          | 1.34% |   |          |
| 2.80%                          | 1.44% |   |          |
| 2.80%                          | 1.53% |   |          |
| 2.80%                          | 1.45% |   |          |
| 2.80%                          | 1.46% |   |          |
| 2.80%                          | 1.54% |   |          |
| 2.80%                          | 1.53% |   |          |
| 2.80%                          | 1.52% |   |          |
| 2.80%                          | 1.44% |   |          |
| 2.80%                          | 1.45% |   |          |
| 2.80%                          | 1.38% |   |          |
| 2.80%                          | 1.40% |   |          |
| $pi@retropic ~ > -$            |       |   |          |
|                                |       |   |          |
|                                |       |   |          |

*Slika 30 Ispis izmjerenih vrijednosti (izvor: autor)*

Posljednji korak pripreme za mjerenje je pokretanje web servera unutar KODI-a. Kako je važan element ovog istraživanja utjecaj većeg broja strujanja medijskih zapisa na performanse uređaja, web server igra važnu ulogu. Naime, on omogućuje pristup medijima s udaljenih uređaja putem HTTP-a. Drugim riječima, cjelokupnom sadržaju kojem se može pristupiti unutar samog KODI-a moguće je pristupiti putem udaljenog uređaja preko Internet preglednika. Web server također omogućuje daljinsko upravljanje KODI-em.

Kako bi se web server uključio, potrebno je pristupiti KODI postavkama u standardnom pogledu. Potom se u kartici "Control", u dijelu "Web server" omogućuje opcija "Allow remote control via HTTP". Ovdje se također mogu mijenjati postavke prijave. Primjerice, korisničko ime, lozinka, port i slično.

Kada je server uključen, može mu se pristupiti sa svih uređaja koji se nalaze na lokalnoj mreži na način da se u adresnu traku preglednika upiše IP adresa uređaja na kojem se izvodi KODI te se dvotočkom odvaja port koji je specificiran u ranije navedenim postavkama.

*Primjerice: 192.168.0.115:8080*

## <span id="page-41-0"></span>**5.2. Postupak mjerenja**

Kako je na svim operacijskim sustavima instaliran KODI, to znači da će sučelje za rad biti jednako za sve operacijske sustave. Shodno tome, u nastavku će se prikazati postupak mjerenja samo za jedan operacijski sustav, ali će isto tako vrijediti za sve ostale sustave. Tako će se za prikaz mjerenja u ovom slučaju koristiti XBian operacijski sustav.

Za svaki scenarij, skripta za praćenje performansi sustava biti će aktivna 10 minuta, a vrijednosti će se bilježiti svakih 10 sekundi. Tako se po scenariju očekuje oko 60 izmjerenih vrijednosti.

#### **KODI bez izvođenja ili dijeljenja medija**

Nakon pokretanja sustava u KODI, potrebno je pričekati neko vrijeme da završe pozadinski procesi. To se prati po opterećenosti procesora. Kada opterećenost opadne, odnosno dostigne stabilnu vrijednost, tada se pokreće skripta te započinje mjerenje.

#### **Reprodukcija medija na uređaju**

Kada procesor dostigne stabilnu vrijednost opterećenja, pokreće se skripta za mjerenje opterećenja, a odmah nakon toga se pokreće videozapis na Raspberry Pi uređaju. U ovom slučaju je hardversko dekodiranje isključeno. Zapis se reproducira 10 minuta, a potom se mjerenje zaustavlja.

#### **Reprodukcija medija na uređaju uz korištenje hardverskog dekodiranja**

Postupak je vrlo sličan onome iz prethodnog scenarija. Ono što se razlikuje jest da je prije mjerenja potrebno omogućiti hardversko dekodiranje. Ta funkcionalnost nalazi se u postavkama KODI-a, točnije na sljedećoj lokaciji:

#### *System – Settings - Player - Video*

Da bi opcije hardverskog dekodiranja bile vidljive, potrebno se je prebaciti barem u "Advanced" pregled postavki.

Nakon omogućenog hardverskog dekodiranja, postupak mjerenja je isti kao u prethodnom scenariju, odnosno pokreće se skripta za očitavanje performansi, a zatim se pokreće i videozapis.

#### **Reprodukcija medija strujanjem na udaljeni uređaj**

Za ovo mjerenje ponovno je potrebno isključiti hardversko dekodiranje. Za razliku od dosadašnjih mjerenja, ovo se provodi na udaljenom uređaju, odnosno računalu koje je povezano na lokalnu mrežu na kojoj se nalazi i Raspberry Pi. To se provodi na način da se KODI-u pristupi putem web servera. Na njemu postoji opcija "stream" koja omogućuje reprodukciju videa koji se zapravo nalazi na Raspberry Pi računalu. Odabirom te opcije, odabrani videozapis započinje se izvađati unutar Internet preglednika.

Prilikom izrade ovog rada javljao se problem u prijenosu, odnosno reprodukcija zvuka nije funkcionirala. Da bi se riješio taj problem, ali i da bi kasnije rad s više strujanja bio jednostavniji, za prikaz videozapisa korišten je "VLC media player". Da bi njime strujali videozapis sa Raspberry Pi-a, sve što je potrebno je mrežni url. Prostor za upis url-a otvara se na način da se u padajućem izborniku "Mediji" odabire "Otvori mrežno strujanje" te se u novom prozoru otvara kartica "Mrežne veze".

Prije pokretanja videozapisa, kao i u svim ostalim mjerenjima, potrebno je pokrenuti skriptu za praćenje performansi sustava te mjerenje provoditi 10 minuta.

Na slici u nastavku, vidljiv je zaslon udaljenog uređaja. Sa lijeve strane ekrana vidljiv je web server pokrenut na Raspberry Pi-u, s gornje desne strane vidljivo je strujanje videozapisa, s donje desne strane vidljivi su rezultati mjerenja u stvarnom vremenu.

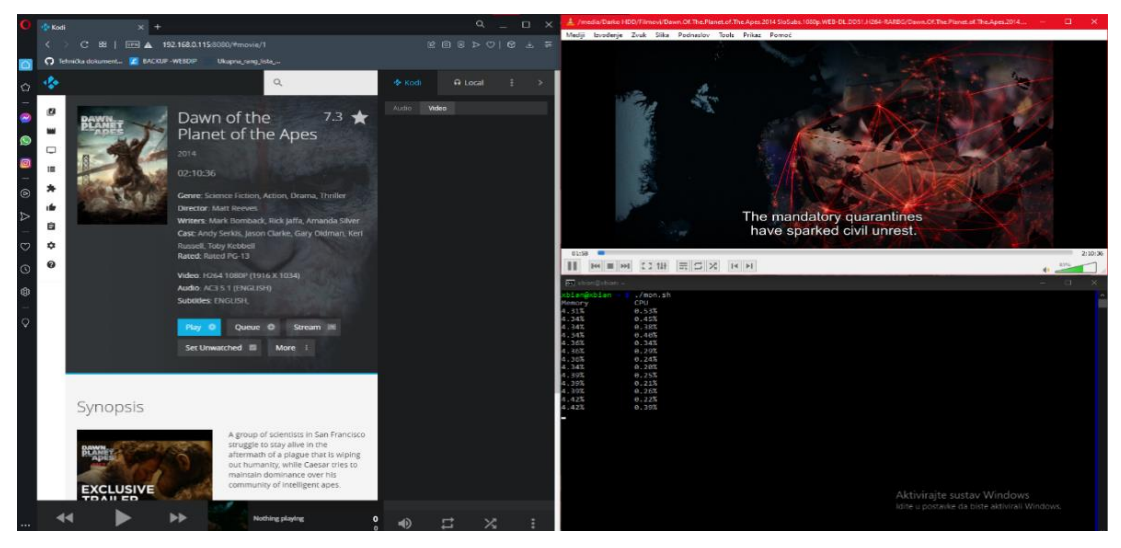

*Slika 31 Reprodukcija medija strujanjem na udaljeni uređaj (izvor: autor)*

### **Reprodukcija medija strujanjem na udaljeni uređaj uz korištenje hardverskog dekodiranja**

Postupak mjerenja je gotovo identičan mjerenju u prethodnom scenariju. Razlika je u tome što je prije pokretanja videozapisa potrebno uključiti hardversko dekodiranje. Nakon toga, postupak je isti.

#### **Reprodukcija medija strujanjem sedam zapisa na udaljeni uređaj**

Za provođenje ovog mjerenja potrebno je isključiti hardversko dekodiranje. Nakon toga, potrebno je kreirati sedam instanci "VLC media playera". Na svakoj instanci potrebno je provesti iste postupke kao i kod strujanja samo jednog videozapisa. Nakon što su uneseni urlovi u svaku instancu, potrebno je pokrenuti skriptu za praćenje performansi, a potom pokrenuti strujanje na svim instancama "VLC media playera".

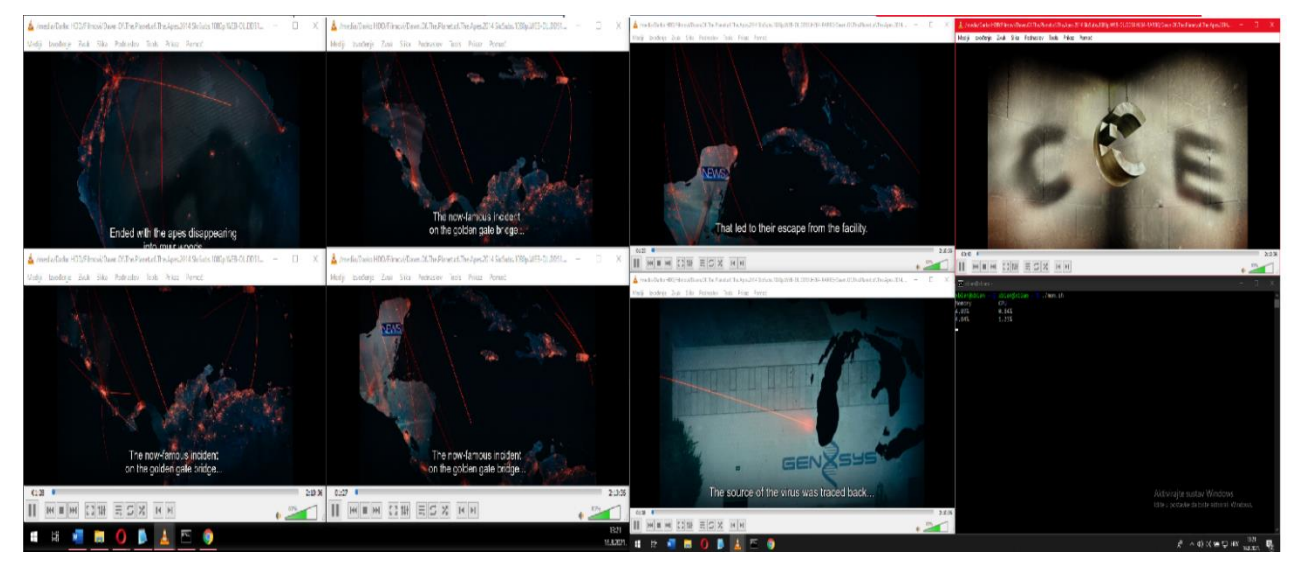

*Slika 32 Reprodukcija medija na sedam udaljenih uređaja*

### **Reprodukcija medija strujanjem sedam zapisa na udaljeni uređaj uz korištenje hardverskog dekodiranja**

Ovo mjerenje provodi se na isti način kao i ono u prethodnom scenariju. Prije pokretanja strujanja, potrebno je uključiti hardversko dekodiranje.

## <span id="page-44-0"></span>**5.3. Rezultati mjerenja**

Kako bi rad s podacima bio lakši, jednostavniji i pregledniji, vrijednosti prikupljene mjerenjem obrađene su IBM SPSS programom za statističku analizu. Na taj način se iz sirovih vrijednosti dobivaju podaci deskriptivne statistike, odnosno minimalne, maksimalne, prosječne vrijednosti te standardna devijacija.

Za svaki operacijski sustav kreirane su dvije tablice, od kojih se jedna odnosi na opterećenje procesora (CPU), dok se druga odnosi na zauzeće memorije (MEM). Zauzeće memorije prikazano je u postocima, dok je opterećenje procesora prikazano decimalnim rasponom između 0 i 4, gdje 0 predstavlja minimalno, a 4 maksimalno iskorištenje procesora. U svakoj tablici prikazano je svih sedam scenarija provedenih na pojedinom operacijskom sustavu. Sve tablice su zbog preglednosti spojene u jednu veliku tablicu te se ista nalazi u nastavku.

U rezultatima mjerenja, minimalne vrijednosti potrebno je uzeti sa rezervom. Razlog tome je što je mjerenje pokrenuto ranije nego što je započelo izvođenje funkcionalnosti specificirane u pojedinom scenariju. Prema tome, minimalna vrijednost će često biti prva izmjerena vrijednost pošto se sustav u tom trenutku nalazi u mirovanju.

## Tablica 1. Izmjerene vrijednosti

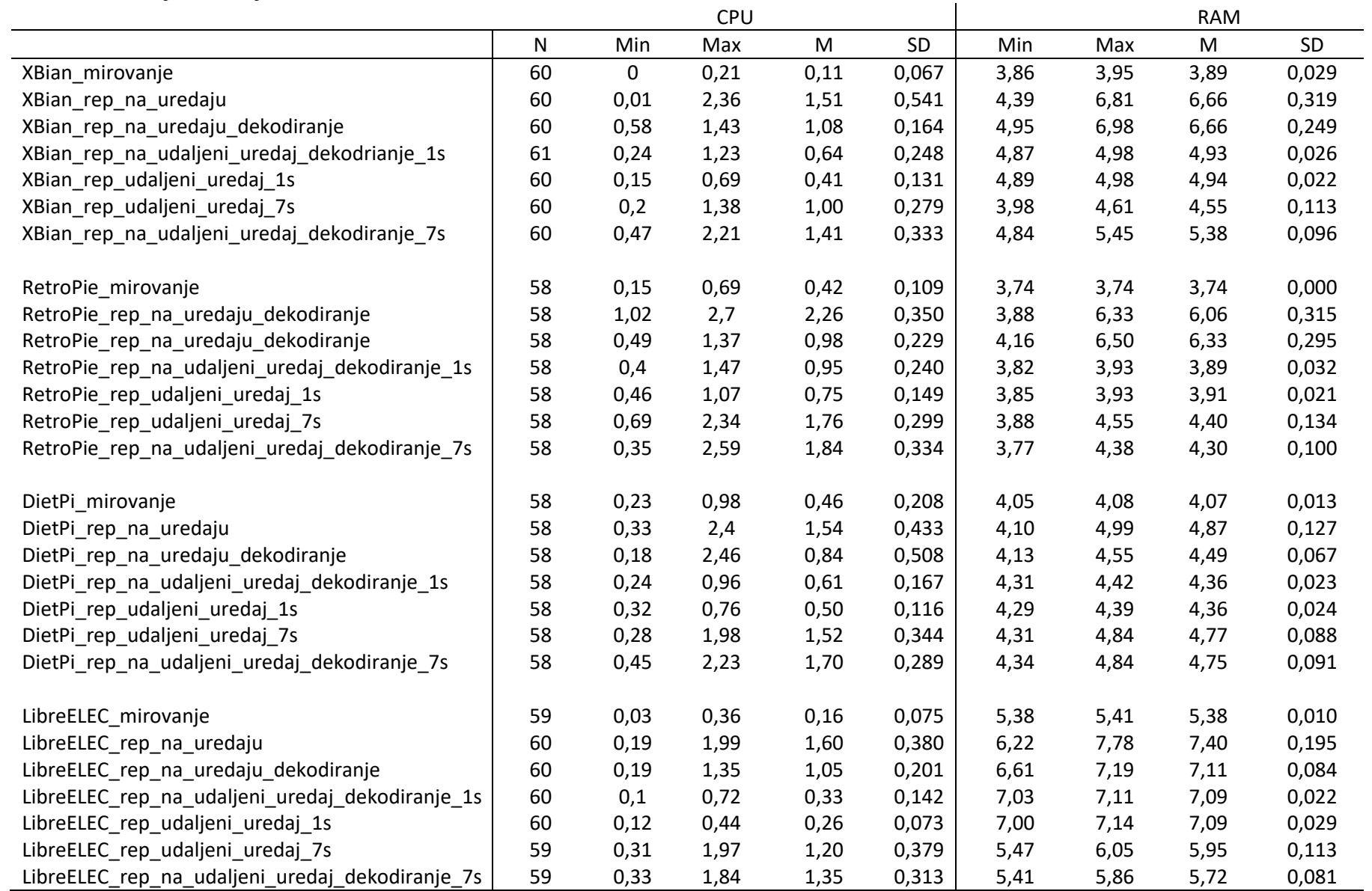

Na temelju vrijednosti iz tablice mogu se vidjeti određena ponavljanja kroz sve operacijske sustave prilikom izvođenja funkcionalnosti koje su specificirane u pojedinom scenariju.

Primjerice, najveće opterećenje operacijskih sustava primjećuje se prilikom reprodukcije videozapisa na samom Raspberry Pi uređaju. U tom scenariju javlja se najveće opterećenje procesora te zauzeće memorije koje je gotovo jednako onom kada se prilikom reprodukcije omogući hardversko dekodiranje. Iako je zauzeće memorije gotovo jednako u ta dva slučaja, opterećenje procesora značajno opada uključivanjem hardverskog dekodiranja. Jedini operacijski sustav koji se protivi tom pravilu je DietPi. On najveće opterećenje postiže prilikom strujanja većeg broj videozapisa na udaljeni uređaj. Neovisno o tome, prilikom uključivanja hardverskog dekodiranja tijekom lokalne reprodukcije na DietPi-u, oterećenost procesora značajno opada.

Suprotno tome, uključivanjem istog, kada se radi o strujanju na udaljeni uređaj, povećava se opterećenost procesora. Također, iz tablica je vidljivo da iskorištenost memorije gotovo i ne ovisi o hardverskom dekodiranju.

Iz standardne devijacije vidimo da opterećenje i zauzetost radne memorije varira više kada se radi o većem naporu, ali nije pravilo.

### <span id="page-46-0"></span>**5.3.1.Usporedba operacijskih sustava**

Kako bi usporedili operacijske sustave, odredili koji operacijski sustav bolje odrađuje pojedinu funkcionalnost ili kako bi odredili koji od njih predstavlja najbolji odabir za cjelokupni paket, kreirani su sljedeći grafički prikazi.

Za njihovu izradu korištene su vrijednosti aritmetičkih sredina iz prethodne tablice. U nastavku slijede grafički prikazi s ciljem usporedbe operacijskih sustava po pojedinom scenariju mjerenja.

U svakom grafičkom prikazu prikazana su dva elementa. To su opterećenje procesora (CPU) i zauzetost memorije (MEM). Opterećenje procesora nalazi se na primarnoj osi i iscrtano je stupčastim grafom. Zauzeće memorije nalazi se na sekundarnoj osi i iscrtano je linijskim grafom. Kao i kod tabličnog prikaza vrijedi sljedeće:

Opterećenje procesora predstavlja decimalnu vrijednost između 0 i 4 gdje 4 predstavlja maksimalno opterećenje, a 0 minimalno opterećenje.

Zauzeće memorije prikazano je u postocima gdje 0% predstavlja minimalno, a 100% maksimalno zauzeće memorije.

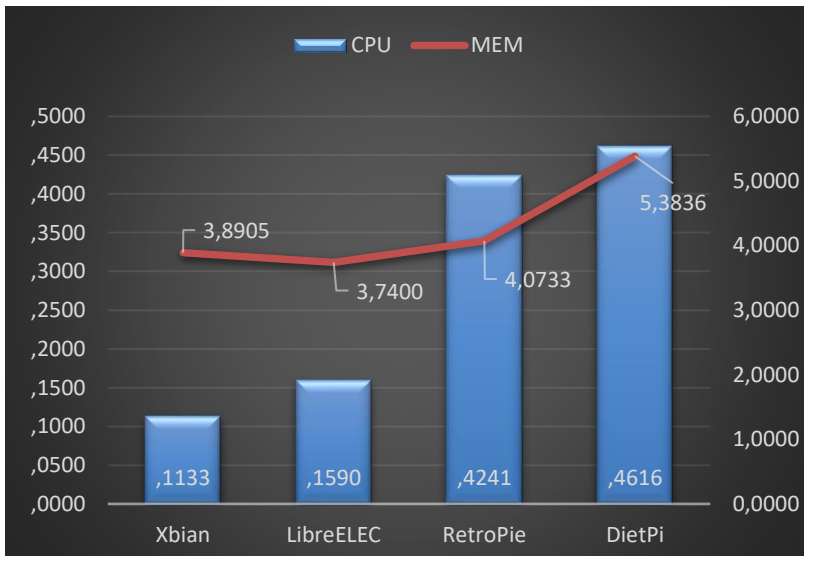

#### **KODI bez izvođenja ili dijeljenja medija**

*Graf 1: KODI bez izvođenja ili dijeljenja medija (izvor: autor)*

Ova usporedba može biti od velikog značaja za korisnike koji Raspberry Pi uređaj koriste uz baterijsko napajanje. U takvom slučaju je važno nisko opterećenje procesora u stanju mirovanja što posljedično označava veću uštedu energije. Najbolji rezultat u ovom slučaju ima XBian, a odmah nakon njega sijedi LibreELEC.

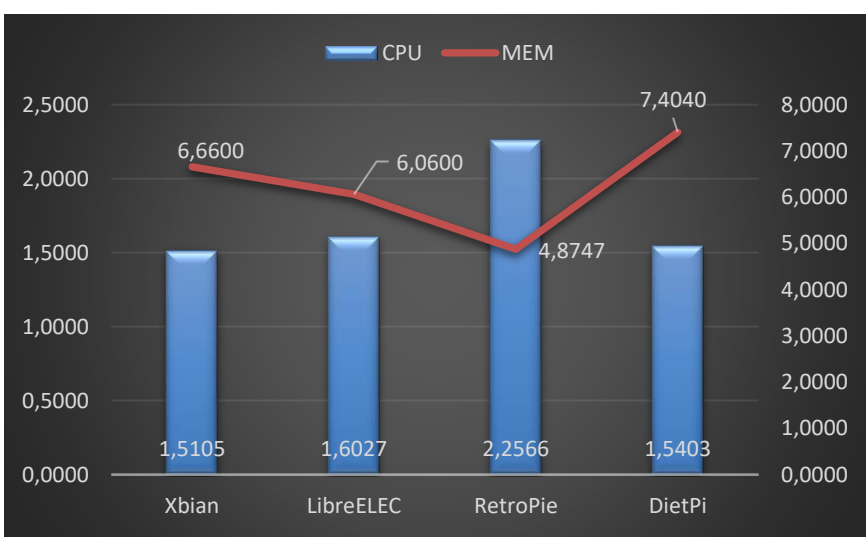

#### **Reprodukcija medija na uređaju**

*Graf 2 Reprodukcija medija na uređaju (izvor: autor)*

Graf prikazuje izvođenje jednog videozapisa na samom Raspberry Pi uređaju. Najlošiji rezultat što se tiče opterećenja procesora postiže RetroPie, dok u isto vrijeme postiže najmanje zauzeće radne memorije. Takav rezultat radne memorije je iznenađujući s obzirom da je RetroPie složeniji operacijski sustav od XBian-a i LibreELEC-a. Ostali operacijski sustavi postižu relativno slične rezultate, a najbolji rezultat, što se tiče procesora, postiže XBian.

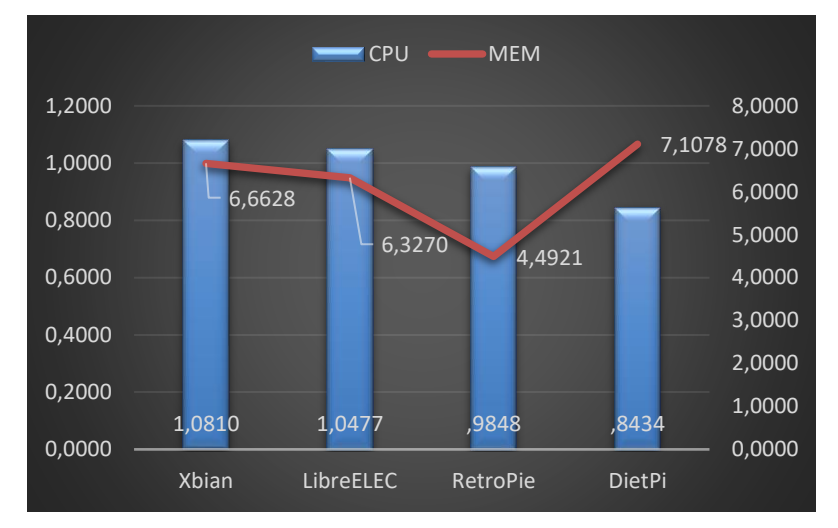

**Reprodukcija medija na uređaju uz korištenje hardverskog dekodiranja**

*Graf 3 Reprodukcija medija na uređaju uz korištenje hardverskog dekodiranja (izvor: autor)*

Uključivanjem hardverskog dekodiranja, poredak operacijskih sustava s obzirom na opterećenje procesora se promijenio. RetroPie se podiže s posljednjeg mjesta te ga mijenja operacijski sustav koji je bez hardverskog dekodiranja prikazivao najbolje rezultate. Najmanje procesorsko opterećenje sada prikazuje DietPi. Zauzeće radne memorije ne mijenja se značajno nakon uključenja dekodiranja.

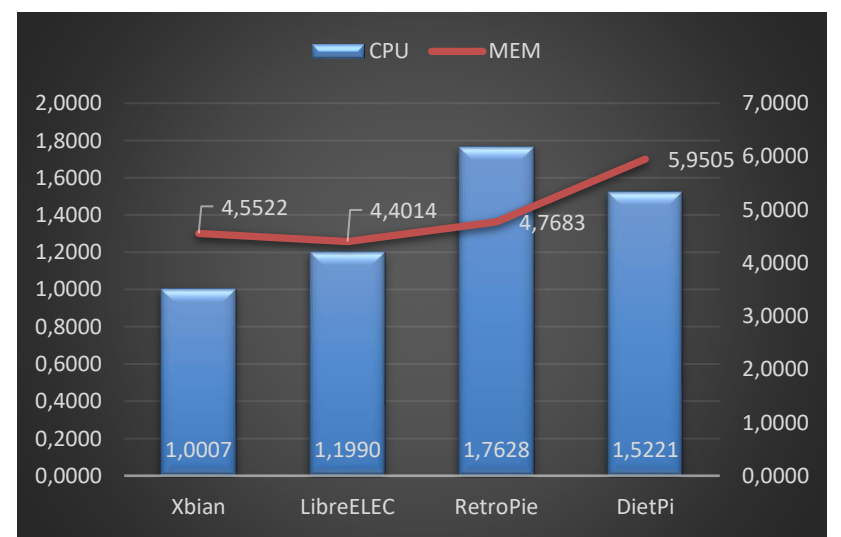

### **Reprodukcija medija strujanjem sedam zapisa na udaljeni uređaj**

*Graf 4 Reprodukcija medija na sedam udaljenih uređaja (izvor: autor)*

Prilikom strujanja sedam videozapisa RetroPie pokazuje najveće opterećenje procesora, dok XBian ovom slučaju pokazuje najbolje rezultate. Najviše radne memorije koristi DietPi.

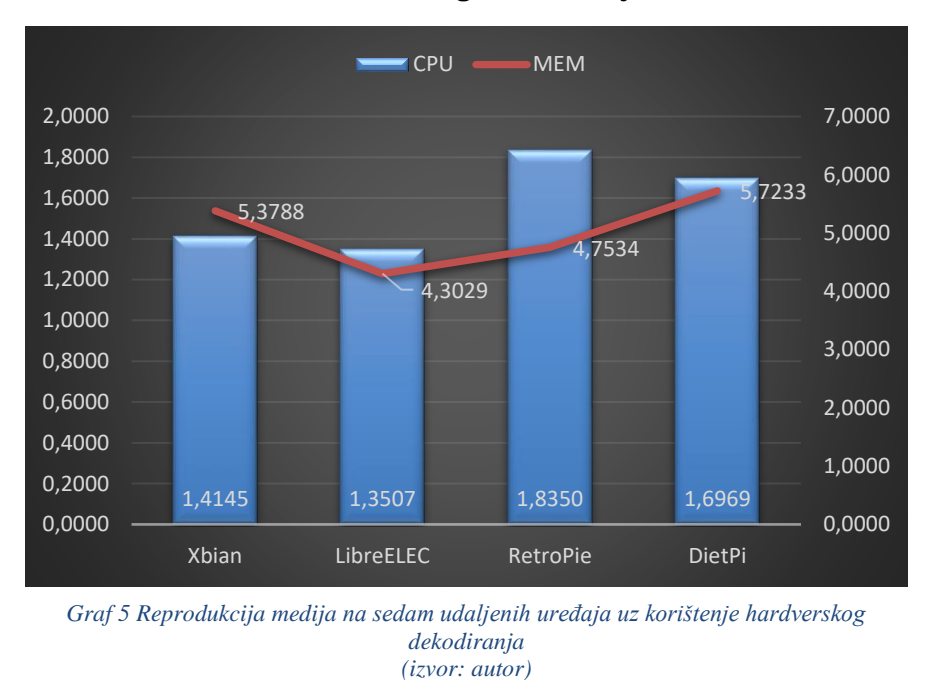

**Reprodukcija medija strujanjem sedam zapisa na udaljeni uređaj uz korištenje hardverskog dekodiranja**

Uključivanjem hardverskog dekodiranja najveću promjenu prikazuje XBian operacijski sustav. Kod njega se očituje najveće povećanje opterećenja. Najbolji rezultat prikazuje LibreELEC, a najlošiji RetroPie.

Ukoliko se Raspberry Pi koristi striktno za izvedbu medijskih centara tada XBian i LibreELEC ostvaruju najbolje rezultate. Oba operacijska sustava kreirana su samo za jednu funkciju i to odrađuju efikasnije od ostalih. Drugim riječima, procesorsko opterećenje, kod obavljanja funkcionalnosti medijskih centara, manje je nego kod ostalih operacijskih sustava. Ono što je iznenađujuće je manje korištenje radne memorije RetroPie operacijskog sustava u odnosu na druge. Iako se radi o složenijem sustavu, optimiziranost memorije je veća nego kod XBian-a i LibreELEC-a, iako te razlike nisu toliko značajne. Neovisno o radnoj memoriji, RetroPie u globalu postiže najlošije rezultate u smislu procesorskog opterećenja. Lošije i od DietPi-a koji predstavlja operacijski sustav s desktop okruženjem i mogućnošću instalacije složenijih programskih paketa. Veća složenost DietPi-a ipak se očituje većom memorijskom iskorištenošću.

Neovisno o rezultatima mjerenja, pojedini korisnik može preferirati različite operacijske sustave. Primjerice, ukoliko korisnik uz funkcionalnosti medijskog centra preferira i druge sadržaje poput video igara, tada će RetroPie biti bolji izbor. S druge strane, ukoliko je pretraživanje interneta važan dio konzumacije medija, tada DietPi preuzima tu titulu. Ukoliko govorimo striktno o funkcionalnostima medijskih centara uz KODI sučelje, tada su XBian i LibreELEC najatraktivniji između četiri odabrana sustava.

U budućim istraživanjima, kako bi se iz prikupljenih rezultata dobili točniji i kvalitetniji zaključci, bilo bi dobro koristiti neke od metoda statističke obrade podataka kao što je primjerice "ANOVA" uz pripadajuće "Post Hoc" testove. Na taj bi način mogli točnije odrediti jesu li pojedine razlike u prikupljenim vrijednostima zaista statistički značajne.

## <span id="page-51-0"></span>**Zaključak**

Cilj provedbe ovoga rada bio je pokazati kako se različiti operacijski sustavi ponašaju prilikom izvođenja funkcionalnosti medijskog centra. Operacijski sustavi na kojima se provode istraživanja odabrani su na način da se osigura određena raznolikost, a s druge strane da razlike nisu prevelike. Drugim riječima, neki od odabranih operacijskih sustava koriste se samo za medijske centre, drugome je medijski centar jedna od funkcionalnosti koju je u mogućnosti izvoditi, dok je jedan operacijski sustav potpuni sustav koji omogućuje obavljanje gotovo svih radnji koje omogućuje i standardno osobno računalo.

Kroz mjerenja je obuhvaćeno sedam različitih scenarija koja se mogu pojaviti u radu s medijskim centrima. Pokazalo se da pojedini operacijski sustavi pokazuju bolje rezultate u različitim scenarijima. Primjerice, XBian postiže bolje rezultate kod reprodukcije bez hardverskog dekodiranja, dok LibreELEC postiže bolje rezultate s hardverskim dekodiranjem. RetroPie i DietPi u većini slučajeva postižu najlošije rezultate. To je očekivano s obzirom da nisu specijalizirani samo za medijske centre.

Iako rezultati mjerenja idu u korist dva operacijska sustava, ne znači da su ona idealna za svaku primjenu. Iako XBian i LibreELEC pokazuju najbolje rezultate, oni ne omogućuju obavljanje drugih funkcionalnosti koje korisniku eventualno mogu biti od velike važnosti.

## <span id="page-52-0"></span>**Popis literature**

[1] Raspberry Pi (bez dat.) [Na internetu]. Dostupno: [https://www.raspberrypi.org](https://www.raspberrypi.org/) [pristupano: 26.07.2021.].

[2] What are single-board computers? (bez dat.) *BaeSystems [Na internetu].*  Dostupno: [https://www.baesystems.com/en-us/definition/what-are-single-board](https://www.baesystems.com/en-us/definition/what-are-single-board-computers)[computers#](https://www.baesystems.com/en-us/definition/what-are-single-board-computers) [pristupano 26.07.2021.].

[3] A. Nayyar, V. Puri, "Raspberry Pi- A Small, Powerful, Cost Effective and Efficient Form Factor Computer: A Review," *International Journal of Advanced Research in Computer Science and Software Engineering*, sve. 5, izd. 12, str. 720-730, pro. 2015, [Na internetu.] Dostupno: [www.ijarcsse.com.](http://www.ijarcsse.com/) [pristupano 26.07.2021.].

[4] What is a Raspberry Pi? (bez dat.) *Opensource.com [Na internetu].* Dostupno: <https://opensource.com/resources/raspberry-pi> [pristupano 26.07.2021.].

[5] N. Živković, *Raspberry Pi* [Završni rad]. Sveučilište Josipa Jurja Strossmayera, Osijek, Hrvatska, 2017, Dostupno:<https://urn.nsk.hr/urn:nbn:hr:126:616288> [pristupano 26.07.2021.].

[6] L. Redžić, *Računalo Raspberry Pi* [Završni rad]. Sveučilište u Zagrebu, Fakultet organizacije i informatike, Varaždin, Hrvatska, 2018, Dostupno: <https://urn.nsk.hr/urn:nbn:hr:211:196136> [pristupano 26.07.2021.].

[7] "RISC," *britanica.com.* [Na internetu] (2021). Dostupno: <https://www.britannica.com/technology/RISC> [pristupano 26.07.2021.].

[8] Why ARM? (bez dat.) *arm* [Na internetu]. Dostupno: [https://www.arm.com/why](https://www.arm.com/why-arm/architecture/cpu)[arm/architecture/cpu](https://www.arm.com/why-arm/architecture/cpu) [27.07.2021.].

[9] Raspberry Pi 1 Model A+ 512*MB* (bez dat.) *Pololu* [Na internetu]. Dostupno: <https://www.pololu.com/product/2760> [pristupano 27.07.2021.].

[10] G. Halfacree, "Raspberry Pi 4 now comes with 2GB RAM minimum." The MagPi, izd. 91, str. 6-8, ožu. 2020.

[11] VideoCore (bez dat.) *AlphaMosaic* [Na internetu]. Dostupno: [https://web.archive.org/web/20030209213838/http://www.alphamosaic.com/videocor](https://web.archive.org/web/20030209213838/http:/www.alphamosaic.com/videocore/) [e/](https://web.archive.org/web/20030209213838/http:/www.alphamosaic.com/videocore/) [pristupano 28.07.2021.].

[12] A Beginner's Guide to Digital Signal Processing (DSP) (bez dat.) *Analog Devices* [Na internetu]. Dostupno: [https://www.analog.com/en/design-center/landing](https://www.analog.com/en/design-center/landing-pages/001/beginners-guide-to-dsp.html)[pages/001/beginners-guide-to-dsp.html](https://www.analog.com/en/design-center/landing-pages/001/beginners-guide-to-dsp.html) [pristupano 28.07.2021.].

[13] Tim, "Dual Monitors with Raspberry Pi 4 Model B or Raspberry Pi 400", 2021. [Na internetu]. Dostupno: [https://core-electronics.com.au/tutorials/dual-monitors](https://core-electronics.com.au/tutorials/dual-monitors-raspberry-pi-4.html)[raspberry-pi-4.html](https://core-electronics.com.au/tutorials/dual-monitors-raspberry-pi-4.html) [pristupano 28.07.2021.].

[14] L. Nikols, "The Beginner's Guide to Video Encoding, Decoding, and Transcoding", [Blog post]. 2020. [Na internetu]. Dostupno: [https://www.haivision.com/blog/all/the-beginners-guide-to-video-encoding-decoding](https://www.haivision.com/blog/all/the-beginners-guide-to-video-encoding-decoding-and-transcoding/)[and-transcoding/](https://www.haivision.com/blog/all/the-beginners-guide-to-video-encoding-decoding-and-transcoding/) [pristupano 29.07.2021.].

[15] R. Grisenthwaite, "ARMv8 Technology Preview", 2011. [Na internetu]. Dostupno: [https://web.archive.org/web/20111111161327/https://www.arm.com/files/downloads/](https://web.archive.org/web/20111111161327/https:/www.arm.com/files/downloads/ARMv8_Architecture.pdf) [ARMv8\\_Architecture.pdf](https://web.archive.org/web/20111111161327/https:/www.arm.com/files/downloads/ARMv8_Architecture.pdf) [pristupano 29.07.2021.].

[16] R. Triggs, "LPDDR4 - everything you need to know", [Blog post]. 2015. [Na internetu]. Dostupno: [https://www.androidauthority.com/lpddr4-everything-need](https://www.androidauthority.com/lpddr4-everything-need-know-599759/)[know-599759/](https://www.androidauthority.com/lpddr4-everything-need-know-599759/) [pristupano 30.07.2021.].

[17] J. Tyson, "How Computer Memory Works", 2000. [Na internetu]. Dostupno: <https://computer.howstuffworks.com/computer-memory3.htm> [pristupano 30.07.2021.].

[18] "In-order vs. Out-of-order Execution" (proljeće 2006.). *courses.cs.washington.edu* [Na internetu]. Dostupno: <https://courses.cs.washington.edu/courses/csep548/06au/lectures/introOOO.pdf> [pristupano 30.07.2021.].

[19] Getting Started with Dual Gigabit Ethernet Carrier Board for Raspberry Pi Compute Module 4 (bez dat.) *SeedStudio* [Na internetu]*.* Dostupno: [https://wiki.seeedstudio.com/Dual-Gigabit-Ethernet-Carrier-Board-for-Raspberry-Pi-](https://wiki.seeedstudio.com/Dual-Gigabit-Ethernet-Carrier-Board-for-Raspberry-Pi-CM4/#schematics-of-usb-30-to-gbe-gigabit-ethernet-bridge)[CM4/#schematics-of-usb-30-to-gbe-gigabit-ethernet-bridge](https://wiki.seeedstudio.com/Dual-Gigabit-Ethernet-Carrier-Board-for-Raspberry-Pi-CM4/#schematics-of-usb-30-to-gbe-gigabit-ethernet-bridge) [pristupano 11.08.2021.].

[20] Anusha, "How to setup WiFi on Raspberry Pi 2 using USB Dongle", 2017. [Na internetu]. Dostupno: [https://www.electronicshub.org/setup-wifi-raspberry-pi-2-using](https://www.electronicshub.org/setup-wifi-raspberry-pi-2-using-usb-dongle/)[usb-dongle/](https://www.electronicshub.org/setup-wifi-raspberry-pi-2-using-usb-dongle/) [pristupano 11.08.2021.].

[21] L. Tung, "Raspberry Pi 3 Model B+ arrives: Faster CPU, Wi-Fi, 300Mbps Ethernet", 2018. [Na internetu]. Dostupno: [https://www.zdnet.com/article/raspberry-pi-](https://www.zdnet.com/article/raspberry-pi-3-model-b-arrives-faster-cpu-wi-fi-300mbps-ethernet/)[3-model-b-arrives-faster-cpu-wi-fi-300mbps-ethernet/](https://www.zdnet.com/article/raspberry-pi-3-model-b-arrives-faster-cpu-wi-fi-300mbps-ethernet/) [pristupano 11.08.2021.].

[22] What is HDMI? (bez dat.) *cie-group* [Na internetu]. Dostupno: [https://cie](https://cie-group.com/how-to-av/videos-and-blogs/what-is-hdmi-high-definition-multimedia-interface)[group.com/how-to-av/videos-and-blogs/what-is-hdmi-high-definition-multimedia](https://cie-group.com/how-to-av/videos-and-blogs/what-is-hdmi-high-definition-multimedia-interface)[interface](https://cie-group.com/how-to-av/videos-and-blogs/what-is-hdmi-high-definition-multimedia-interface) [pristupano 12.08.2021.].

[23] "HDMI 1.3 vs HDMI 1.4 vs HDMI 2.0? What are the differences?" [Blog post] (21.08.2018.). "Avlab" [Na internetu]. Dostupno:<https://avlab.com.tw/blog/view/43> [pristupano 12.08.2021.].

[24] "Composite video," *PCMag. [Na internetu] (bez dat.). Dostupno: <https://www.pcmag.com/encyclopedia/term/composite-video>* [pristupano 12.08.2021.].

[25] L. Bednar, "The Evolution of Flash Memory Cards", [Blog post], 2019. [Na internetu]. Dostupno: [https://www.securedatarecovery.com/blog/evolution-flash](https://www.securedatarecovery.com/blog/evolution-flash-memory-cards)[memory-cards](https://www.securedatarecovery.com/blog/evolution-flash-memory-cards) [pristupano 13.08.2021.].

[26] S. Lelii, "Secure Digital card (SD card)", 2017. [Na internetu]. Dostupno: [https://searchstorage.techtarget.com/definition/Secure-](https://searchstorage.techtarget.com/definition/Secure-Digital-card)*Digital*-card [pristupano 13.08.2021.].

[27] What are non-volatile memories and solid-state drives? (bez dat.) *The Atmospheric Sciences Department* [Na internetu]. Dostupno: [https://www.soest.hawaii.edu/atmo/index.php/knowledgebase/what-are-non-volatile](https://www.soest.hawaii.edu/atmo/index.php/knowledgebase/what-are-non-volatile-memories-and-solid-state-drives/)[memories-and-solid-state-drives/](https://www.soest.hawaii.edu/atmo/index.php/knowledgebase/what-are-non-volatile-memories-and-solid-state-drives/) [pristupano 13.08.2021.].

[28] G. Halfacree, "Benchmarking the Raspberry Pi 4", [Blog post]. 2019. [Na internetu]. Dostupno: [https://medium.com/@ghalfacree/benchmarking-the-raspberry](https://medium.com/@ghalfacree/benchmarking-the-raspberry-pi-4-73e5afbcd54b)[pi-4-73e5afbcd54b](https://medium.com/@ghalfacree/benchmarking-the-raspberry-pi-4-73e5afbcd54b) [13.08.2021.].

[29] "USB," *britanica.com.* [Na internetu] (bez dat.). Dostupno: <https://www.britannica.com/technology/USB> [pristupano 13.08.2021.]. [30] USB: Port Types and Speeds Compared (bez dat.) *Tripp-Lite [Na internetu].*  Dostupno:<https://www.tripplite.com/products/usb-connectivity-types-standards> [pristupano 14.08.2021.].

[31] "What's the difference in USB 3.1 Gen1, Gen2 and USB 3.2?" (travanj 2019.). *Kingston* [Na internetu]. Dostupno: [https://www.kingston.com/en/usb-flash](https://www.kingston.com/en/usb-flash-drives/usb-30)[drives/usb-30](https://www.kingston.com/en/usb-flash-drives/usb-30) [pristupano 14.08.2021.].

[32] *Projects.RaspberryPi* (bez dat.) [Na internetu]. Dostupno: <https://projects.raspberrypi.org/en> [pristupano: 14.08.2021.].

[33] "Raspberry Pi 4 GPIO Pinout" (06.11.2019.). *KeyToSmart* [Na internetu]. Dostupno:<https://keytosmart.com/single-board-computers/raspberry-pi-4-gpio-pinout/> [pristupano 14.08.2021.].

[34] M. Macharla, "Difference between BCM and BOARD pin numbering in Raspberry Pi", 2020. [Na internetu]. Dostupno: [https://iot4beginners.com/difference-between](https://iot4beginners.com/difference-between-bcm-and-board-pin-numbering-in-raspberry-pi/)[bcm-and-board-pin-numbering-in-raspberry-pi/](https://iot4beginners.com/difference-between-bcm-and-board-pin-numbering-in-raspberry-pi/) [pristupano 15.08.2021.].

[35] Raspberry Pi operating systems (bez dat.) *Tech Explorations* [Na internetu]. Dostupno:<https://techexplorations.com/guides/rpi/begin/rpios/> [pristupano 15.08.2021.].

[36] What is an operating system? (bez dat.) *GCFGlobal* [Na internetu]. Dostupno: <https://edu.gcfglobal.org/en/computerbasics/understanding-operating-systems/1/> [pristupano 15.08.2021.].

[37] About Kodi (bez dat.) *KODI* [Na internetu]. Dostupno:<http://kodi.tv/about/> [pristupano 15.08.2021.].

[38] R. Paul, "XBMC 9.11 makes your open source home theater look shinier", [Blog post]. 2009. [Na internetu]. Dostupno: [https://arstechnica.com/information](https://arstechnica.com/information-technology/2009/12/xbmc-911-makes-your-open-source-home-theater-look-shinier/)[technology/2009/12/xbmc-911-makes-your-open-source-home-theater-look-shinier/](https://arstechnica.com/information-technology/2009/12/xbmc-911-makes-your-open-source-home-theater-look-shinier/)  [pristupano 16.08.2021.].

[39] S. Larner, "What Is Kodi? Everything You NEED To Know About The TV Streaming App". 2021. [Na internetu]. Dostupno: [https://www.alphr.com/software/1002235/what-is-kodi-everything-you-need-to-know](https://www.alphr.com/software/1002235/what-is-kodi-everything-you-need-to-know-about-the-tv-streaming-app/)[about-the-tv-streaming-app/](https://www.alphr.com/software/1002235/what-is-kodi-everything-you-need-to-know-about-the-tv-streaming-app/) [pristupano 16.08.2021.].

[40] R. Paul, "XBMC 9.04 delivers impressive media center experience", [Blog post]. 2009. [Na internetu]. Dostupno: [https://arstechnica.com/information](https://arstechnica.com/information-technology/2009/05/xbmc-904-delivers-impressive-media-center-experience/)[technology/2009/05/xbmc-904-delivers-impressive-media-center-experience/](https://arstechnica.com/information-technology/2009/05/xbmc-904-delivers-impressive-media-center-experience/) [pristupano 16.08.2021.].

[41] G. Torbet, "How to Use the Kodi Web Interface to Control Kodi", 2019. [Na internetu]. Dostupno:<https://www.makeuseof.com/tag/how-to-use-kodi-web-interface/> [pristupano 16.08.2021.].

[42] About LibreELEC (bez dat.) *LibreELEC [Na internetu].* Dostupno: <https://libreelec.tv/about/>[pristupano 16.08.2021.].

[43] R. Roberts, Mastering Media with the Raspberry pi. USA, Apress media, 2017.

[44] R. Laure-Langlois, "LibreELEC – An Operating System Tailored for Kodi", 2017. [Na internetu]. Dostupno: [https://www.addictivetips.com/media-streaming/libreelec](https://www.addictivetips.com/media-streaming/libreelec-os-kodi/)[os-kodi/](https://www.addictivetips.com/media-streaming/libreelec-os-kodi/) [pristupano 16.08.2021.].

[45] What is XBian (bez dat.) *xbian [Na internetu].* Dostupno: [https://xbian.org/what](https://xbian.org/what-is-xbian/)[is-xbian/](https://xbian.org/what-is-xbian/) [pristupano 16.08.2021.].

[46] T. Kolosowski, Raspberry Pi, New York, USA, Alpha Books – Penguin Random House LLC. 2015.

[47] C. Tan, "RetroPie on Raspberry Pi 4: How to Make It Work", 2021. [Na internetu]. Dostupno:<https://all3dp.com/2/retropie-raspberry-pi-4-how-to/> [pristupano 17.08.2021.].

[48] M. Long, "The Best Kodi Raspberry Pi Distros for a Raspberry Pi Media Center", 2021. [Na internetu]. Dostupno: [https://www.electromaker.io/blog/article/best-kodi](https://www.electromaker.io/blog/article/best-kodi-raspberry-pi-distro)[raspberry-pi-distro](https://www.electromaker.io/blog/article/best-kodi-raspberry-pi-distro) [pristupano 17.08.2021.].

[49] P. Fromaget, "How to Install DietPi on a Raspberry Pi Zero? (or any other model)" (bez dat.) [Na internetu]. Dostupno: [https://raspberrytips.com/install-dietpi](https://raspberrytips.com/install-dietpi-raspberry-pi/)[raspberry-pi/](https://raspberrytips.com/install-dietpi-raspberry-pi/) [pristupano 17.08.2021.].

[50] The Grok Shop (23.10.2018.) " Kodi Compendium [Part 3]: Raspberry Pi OS Selection, Comparison, Performance Test LibreELEC vs OSMC," Youtube [Video datoteka]. Dostupno:<https://www.youtube.com/watch?v=PlSenQCH8kE&t=193s> [pristupano 20.07.2021.].

## <span id="page-56-0"></span>**Popis slika**

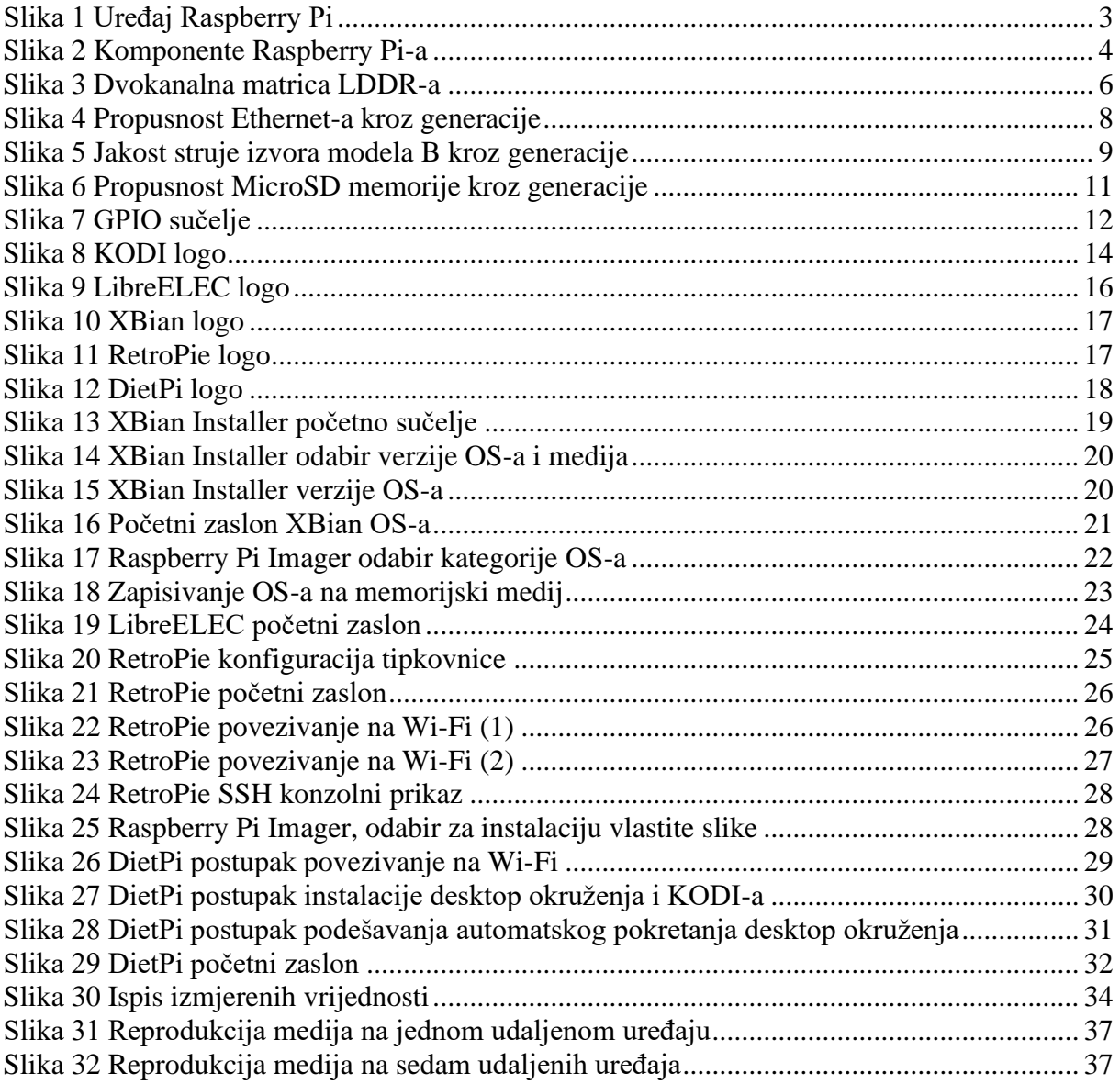

## <span id="page-57-0"></span>**Popis tablica**

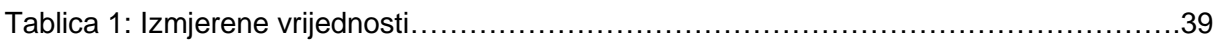